Universidade Federal Do Piauí - UFPI Campus Senador Helvídio Nunes De Barros - CSHNB Curso Bacharelado em Sistemas De Informação Trabalho de Conclusão de Curso II – TCC II

Ruth de Morais Silva

# **Utilizando a Realidade Aumentada como Ferramenta para o Ensino-aprendizagem do Desenvolvimento de Anfíbios**

Ruth de Morais Silva

# **Utilizando a Realidade Aumentada como Ferramenta para o Ensino-aprendizagem do Desenvolvimento de Anfíbios**

Projeto de Conclusão de Curso, apresentado como exigência para obtenção do grau de Bacharelado em Sistemas de Informação pela Universidade Federal do Piauí - UFPI, campus Senador Helvídio Nunes de Barros - CSHNB, orientado pelo professor MSc. Algeir Prazeres Sampaio.

Eu, **Ruth de Morais Silva**, abaixo identificado(a) como autor(a), autorizo a biblioteca da Universidade Federal do Piauí a divulgar, gratuitamente, sem ressarcimento de direitos autorais, o texto integral da publicação abaixo discriminada, de minha autoria, em seu site, em formato PDF, para fins de leitura e/ou impressão, a partir da data de hoje.

Picos-PI, 26 de abril de 2013

#### FICHA CATALOGRÁFICA Serviço de Processamento Técnico da Universidade Federal do Piauí Biblioteca José Albano de Macêdo

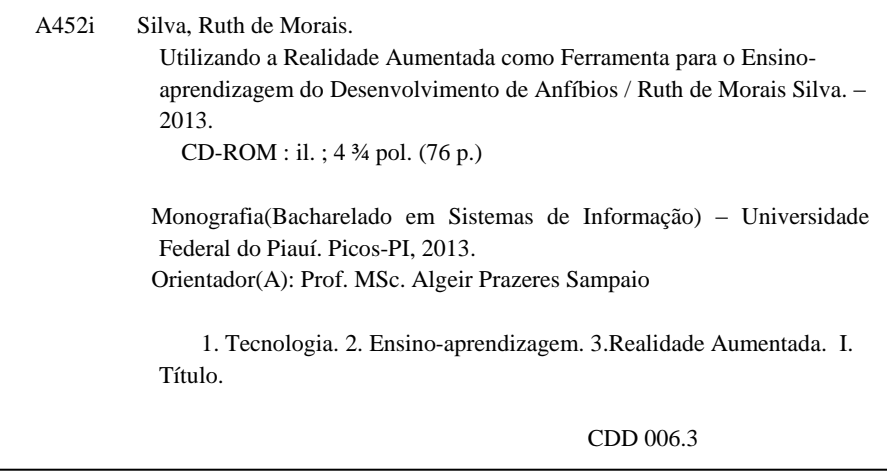

Ruth De Morais Silva

# **Utilizando a Realidade Aumentada como Ferramenta para o Ensino-aprendizagem do Desenvolvimento de Anfíbios**

Projeto de Conclusão de Curso, apresentado como exigência para obtenção do grau de bacharelado em Sistemas de Informação pela Universidade Federal do Piauí - UFPI, campus Senador Helvídio Nunes de Barros, orientado pelo professor Algeir Prazeres Sampaio.

Data da aprovação: 12/04/2013

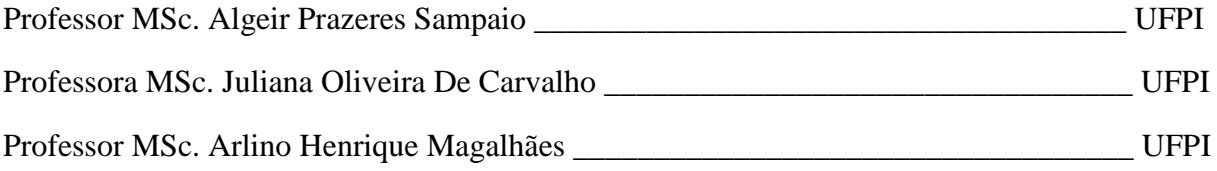

Dedico este trabalho às pessoas que mais amo (meus pais): Gervásio dos Santos Silva e Maria da Cruz de Morais Silva.

## **Agradecimentos**

Em primeiro lugar agradeço meu Deus, pois somente pela vossa graça e misericórdia, com este trabalho, concluo a realização de mais uma de minhas metas.

Em segundo lugar sou grata à minha família, especialmente meus pais pela paciência, pelo carinho, pela dedicação, apoio financeiro e pelas palavras de incentivo, principalmente nos momentos em que eu já não acreditava mais que iria conseguir. Contribuições estas tão importantes e sem as quais eu não teria chegado onde estou. De maneira especial agradeço a minha tia Judite Morais pela importante doação.

Sou grata ao meu orientador professor MSc. Algeir Prazeres Sampaio, pela importante contribuição, compreensão, paciência e dedicação que dispensou antes e durante o desenvolvimento desse trabalho, e que tanto contribuíram com meu desenvolvimento intelectual. Lembro-me que o mesmo costumava, algumas vezes, dizer como incentivo a marcante frase, que carregarei sempre comigo: "*Ainda dá tempo!*".

Agradeço também a todos os amigos em geral e colegas de curso, que de alguma forma contribuíram com essa realização. Agradeço de modo particular os amigos Kislley Almondes e Robert Maxwell Loureno da Silva pelo apoio e a paciência que comigo tiveram durante minhas dificuldades teóricas e em meus momentos "down" ao longo deste percurso.

"Tenho a impressão de ter sido uma criança brincando à beira-mar, divertindo-me em descobrir uma pedrinha mais lisa ou uma concha mais bonita que as outras, enquanto o imenso oceano da verdade continua misterioso diante de meus olhos."

[ISAAC NEWTON].

### **Resumo**

O presente trabalho trata da utilização da Realidade Aumentada, que é uma técnica que acrescenta elementos irreais em tempo real em um ambiente físico, como ferramenta de apoio ao ensino e à aprendizagem do desenvolvimento de anfíbios. Discutimos ainda sobre Realidade Virtual que se ocupa da criação de aplicações compostas por objetos e ambientes inanimados, epresentando objetos e espaços do mundo real. Dá-se ainda uma visão geral sobre Computação Gráfica e algumas ferramentas de autoria de Realidade Aumentada como SACRA e ARToolKit, além de mostrar alguns detalhes da criação de uma aplicação de realidade aumentada utilizando a ferramenta FLARAS para utilidade de estudantes e professores das áreas de ciências biológicas, fazendo um comparativo entre esses sistemas de criação visual de Realidade Aumentada.

**Palavras-chave:** Tecnologia, Ensino-aprendizagem, Realidade Aumentada, Realidade Virtual.

### **Abstract**

This paper deals with the use of Augmented Reality, which is a technique that adds elements unrealistic in real time to a physical environment, as a tool to support teaching andm learning in the development of amphibians. We also discuss about Virtual Reality dealing with the creation of applications composed of inanimate objects and environments, objects and spaces representing the real world. Give up yet an overview of Computer Graphics and some authoring tools Augmented Reality as SACRA and ARToolkit, besides showing some details of creating an augmented reality application using the tool FLARAS utility for students and teachers of the sciences biological, making a comparison between these systems visual create of Augmented Reality.

**Keywords:** Technology, Teaching-Learning, Augmented Reality, Virtual Reality.

# **Lista de Figuras**

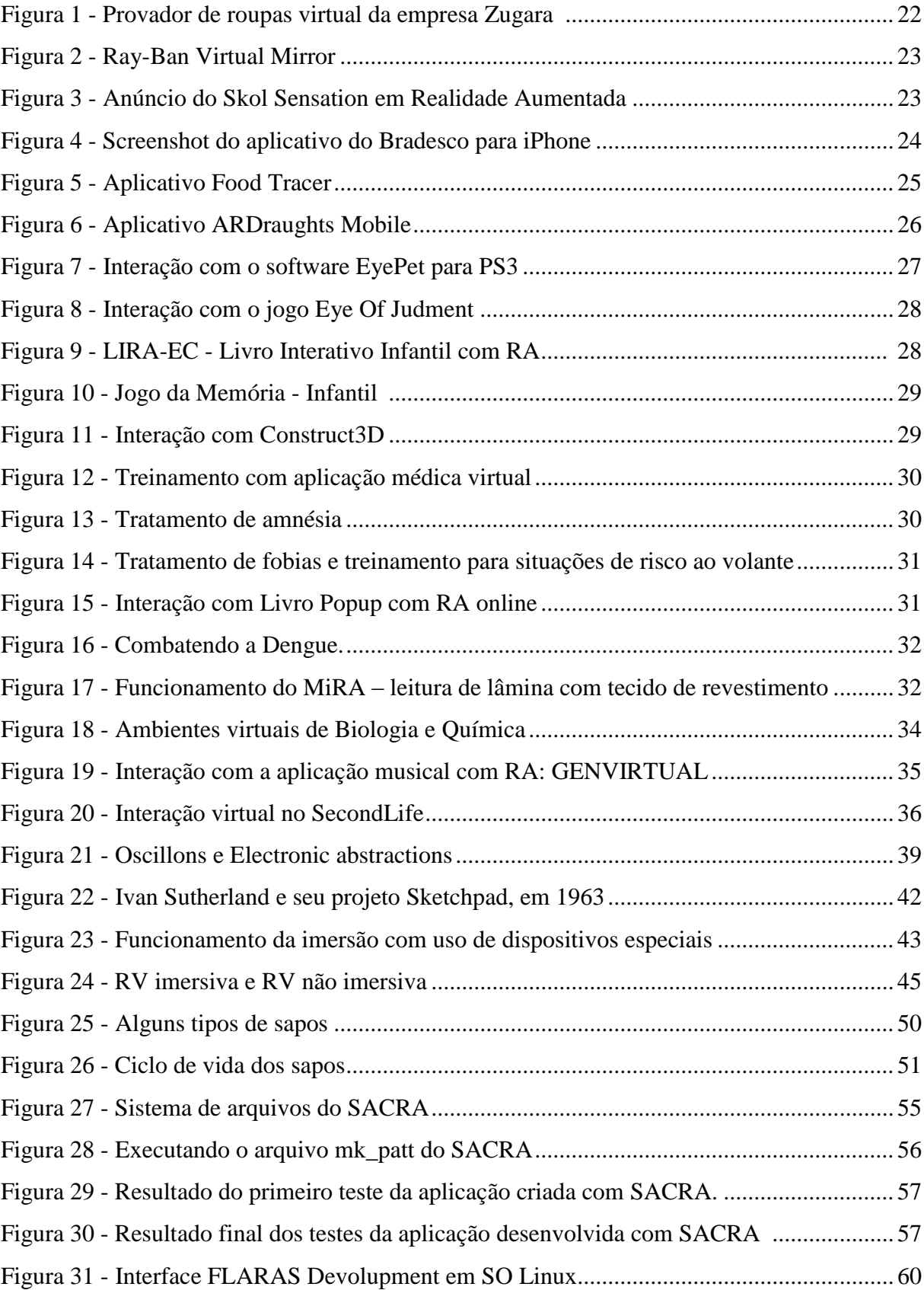

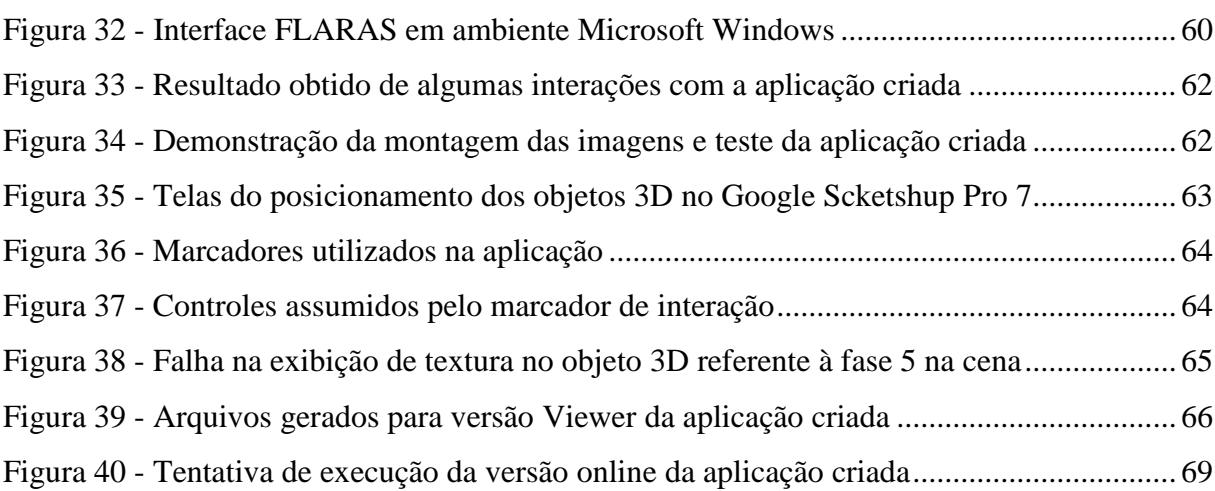

# 10

# **Lista de Tabelas**

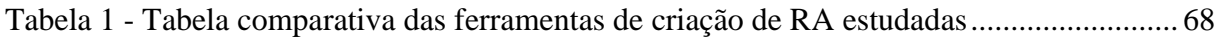

## **Lista de Abreviaturas**

- CG Computação Gráfica
- 2D Duas Dimensões
- 3D Três Dimensões
- EaD Ensino à Distância
- EoJ Eye of Judgment
- ETAEB Especialização em Tecnologias Aplicadas ao Ensino de Biologia
- HMD Head-Mounted Display
- IA Inteligência Artificial
- LIPPO Laboratório de Investigações e Pesquisas em Poéticas Digitais
- LSL Linden Scripting Language
- MiRA Microscópio Virtual com Realidade Aumentada
- NASA National Aeronautics and Space Administration
- PC Personal Computer
- PS3 PlayStation
- RV Realidade Virtual
- RA Realidade Aumentada
- RVA Realidade Virtual Aumentada
- SO Sistema Operacional
- UFPI Universidade Federal do Piauí
- UnB Universidade de Brasília
- UFG Universidade Federal de Goiás

# Sumário

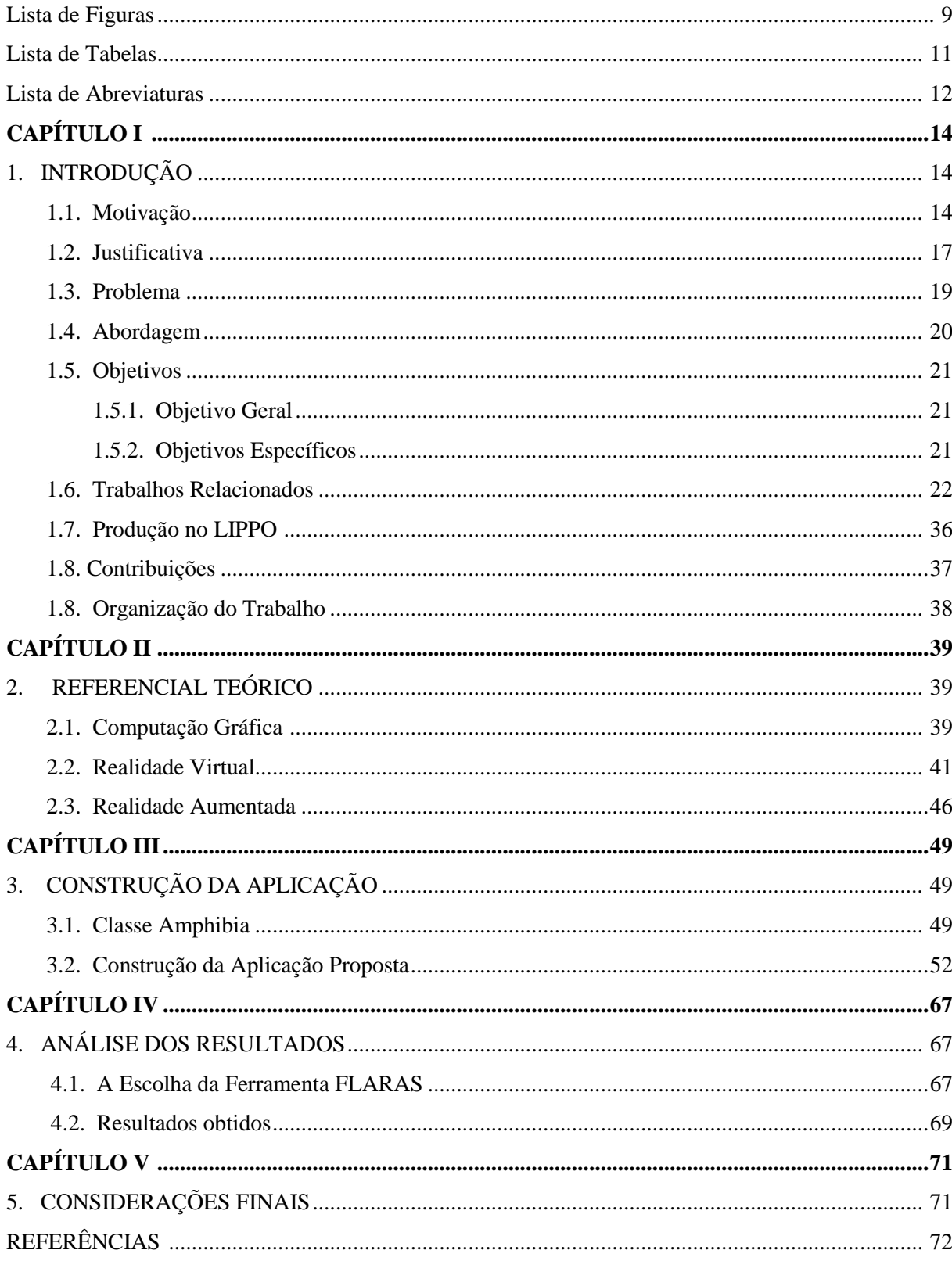

# **CAPÍTULO I**

## **1. INTRODUÇÃO**

#### **1.1. Motivação**

Vivemos hoje em um mundo competitivo, que é movido pela tecnologia e informação, essas transformam o modo como o vemos e como vivemos nele. Desse modo está-se na era da globalização, isto é, no período em que mudanças constantes a nível industrial e tecnológico, ocorrem em todos os lugares do mundo.

Para uma pessoa, a grande quantidade de informações dificulta sua análise, compreensão e entendimento. No entanto, para auxiliar nesse processo de controle de informações, existem hoje os computadores, além disso, pesquisas vêm sendo realizadas visando melhorar a apresentação desses dados. Assim dessas pesquisas surgiram técnicas de visualização de informações (transformam dados abstratos em imagens reais), cujo objetivo é facilitar o entendimento de um assunto, cuja compreensão seja difícil sem uma visualização prévia [ZORZAL, et. al., 2011].

Existe hoje uma infinidade de ferramentas e tecnologias sendo usadas de forma crescente para apoiar as atividades das mais diversas áreas do conhecimento (saúde, entretenimento, educação, etc.), sendo que a computação gráfica é a principal tecnologia embasadora da Realidade Virtual (RV) e da emergente Realidade Aumentada (RA). Desse modo a Computação Gráfica (CG) aliada à evolução do hardware gráfico e diminuição do preço deste, tende a aumentar o grau de interatividade de um usuário com os sistemas produzidos com essa união. Dessa forma tanto a RA quanto a RV, ocupam-se da construção de representações e simulações de situações reais em computadores [TORI et. al., 2008].

Conforme [RODELLO e BREGA, 2011] a realidade virtual e a realidade aumentada estão em um momento de popularização e intensificação de seu uso, desde que um primeiro protótipo de simulador foi apresentado por *Edward Link* em 1929.

A realidade aumentada é uma área nova, mas que se mostra, em termos tecnológicos, capaz de revolucionar as criações atualmente existentes, à medida que possibilita a liberdade do usuário na interação, visto que a mesma não exige o uso de dispositivos como *joystick*, teclado ou mouse para acontecer, ao contrário da RV que necessita desse tipo de material para que haja um intercâmbio entre o usuário e a aplicação [CORRÊA et. al., 2008].

**15**

De acordo com os autores [FARIA et. al., 2011] e [MENDONÇA et. al., 2011] existem vantagens motivadoras para o uso de ambientes virtuais em intervenções educacionais, pois estas podem despertar a atenção do estudante, pois admite integração de recursos sensoriais que permitem aprendizagem mais realista e atrativa, à medida que esta possui poder ilustrativo maior que o de outras tecnologias e métodos usados no ensino, permitindo a visualização de elementos complexos para compreensão de conteúdos abordados, bem como o desenvolvimento de habilidades relacionadas a esses assuntos.

Nesse sentido [FARIA et. al., 2011] e [MENDONÇA et. al., 2011] apontam outras vantagens desse tipo de intervenção educacional as quais são: os riscos que existem no mundo real inexistem no virtual; riqueza de possibilidades (exploração de mundos extintos, por exemplo, como o período devoniano); menor custo comparado a investimentos que se fazem necessários em ambientes reais como, por exemplo, uma viagem à Amazônia para verificar de perto a diversidade de anfíbios, tudo isso requer gastos com transporte, alimentação, guias, etc.; interação ativa do aluno com o conhecimento, contrapondo o atual modelo de ensino que tem o estudante como passivo; pessoas com deficiência podem realizar tarefas impossíveis de serem realizadas de outro modo; o aprendiz é livre para crescer, seguindo seu próprio ritmo de aprendizagem, pois não restringe as experiências aos horários regulares das aulas; evita defasagem curricular no Ensino à Distância (EaD) pela falta de experimentação laboratorial presencial e, os alunos podem testar suas hipóteses durante o período da aprendizagem.

Não é à toa que o mundo atual é movido por inovações tecnológicas, elas acrescentam uma forma nova e prática para execução de rotinas, exemplo disso são as tecnologias projetadas para uso na educação, a fim de auxiliar o ensino de teorias de modo que as atividades de ensino e de aprendizagem ocorram de maneira instigadora e clara, o que talvez tenha impulsionado o uso, no ensino, de tecnologias como as audiovisuais e multimídia.

Segundo [LOPES, 2009] a tecnologia audiovisual, refere-se a todos os meios de comunicação expressos, que utilizem equipamentos sonoros e visuais conjuntamente, isto é, tecnologia que possibilita ver e ouvir em um mesmo intervalo de tempo.

O termo multimídia refere-se aos equipamentos que comportam um conjunto de textos, imagens, sons, animações, interações e vídeos para passar informações ou mensagens a um determinado público. No contexto do ensino e da aprendizagem, aprendemos e interpretamos informações de forma mais fácil com ajuda de textos, figuras, tabelas e etc., além disso, devemos pensar em dados estatísticos quanto à capacidade de uma pessoa lembrar-se do que ver, escuta ou interatua: "*Devemos ter em mente a estatística de que as pessoas se lembram de 15% do que escutam, 25% do que veem e 60% daquilo com o que interagem"* [TIBIRIÇA e RITUR, 2008].

Levando-se em consideração que se deve ser crítico diante da realidade educacional e dos eventos e mudanças que ocorrem no mundo, aponta-se que a sala de aula hoje em relação à do passado, não deve ter o professor como o detentor de todo o conhecimento, enquanto os alunos seriam apenas meros desconhecedores em busca de saberes.

Tendo em vista o disposto acima, as instituições de ensino hoje devem adotar, ou já deveriam ter adotado uma postura renovada frente ao caso discutido, oferecendo ambientes com condições para o desenvolvimento intelectual de seus alunos, a partir da exploração de sua capacidade de criar, aprender ou de manifestar seus pontos de vista, sendo estes quesitos postos em prática de forma a acrescentar alguma habilidade ou conhecimento novos aos mesmos utilizando alguma ferramenta tecnológica como apoio às atividades educativas.

Acredita-se que por essa razão, atualmente têm-se investido em recursos digitais para uso como apoio às atividades curriculares educacionais, visto que sua utilização no processo de construção do conhecimento é expressamente importante nos dias atuais, vendose uma sociedade digitalizada, onde não cabem mais os métodos de ensino de tempos anteriores.

Partindo-se das ideias expostas anteriormente, pode-se concluir que a nova instituição de ensino teria agora a figura do professor como um orientador e não mais como o possuidor de todo o conhecimento, enquanto os alunos tratados, agora, como aprendizes seriam também retentores de informações trazendo assim, a característica que deve haver em todo e qualquer ambiente de ensino aprendizagem, tais como: troca de informações entre os atores desse tipo de ambiente: professor para aluno; aluno para professor; aluno para aluno.

Entretanto é difícil essa tarefa para um educador que utiliza apenas um quadro, giz e livros, visto que prender a atenção e obter a participação do alunado, de hoje, requer do docente, além de uma boa técnica pedagógica a habilidade de saber alinhar sua metodologia de ensino com as diferentes tecnologias que podem apoiar intervenções educacionais.

Nesse espaço novo de aprendizagem e troca de conhecimento, que define a nova escola, a teoria é combinada com a demonstração de como essa se dá na realidade, podendo ser esse processo realizado através do uso de imagens gráficas ou de uma forma ainda mais atraente que são as animações gráficas de imagens, de modo que possibilite a interação do aluno com a aplicação sem distanciá-lo da teoria (ex.: jogos educativos, aplicações de Realidade Aumentada), possibilitando assim o ensino de conteúdos de forma atrativa, lúdica e agradável, tendo ainda a vantagem de poder ser adaptada à realidade de quem a estiver utilizando em seus métodos de aprendizagem ou de ensino.

Segundo [CARDOSO e LAMOUNIER, 2008] precisa-se ter cuidado no uso de tecnologias no ensino, pois deve-se considerar diversos fatores, já que algumas podem ser tomadas como efetivas, enquanto na realidade não o são, além de que o risco, dessa atitude, está em confundir a entrega de informação com aprendizado, deixando de lado elementos como a criatividade e a imaginação dos instrutores e alunos.

Nesse contexto a realidade aumentada pode ser uma alternativa, visto que a mesma assim como Realidade Virtual possui inúmeros atributos positivos, que a faz uma potente ferramenta de apoio no processo de ensino-aprendizagem.

### **1.2. Justificativa**

Segundo [SILVA et. al., 2008] afirma que esses ambientes devem ofertar condições adequadas à criação, de forma a permitir aplicações práticas e a relação do conhecimento com experiências, necessidades e realidade do usuário em uma atmosfera amigável (onde o usuário tenha elementos de fácil manuseio e entendimento, que o auxilie na obtenção do conhecimento desejado). Portanto acreditamos que isso pode ser proporcionado por softwares educativos de Realidade Aumentada, contudo exigirá a mudança ou acarretará o aperfeiçoamento das técnicas de ensino de modo a promover motivação e interesse nos alunos de forma que a aula não se torne cansativa e permita interação entre alunos, dos alunos com o professor e vice-versa, mesmo a longa distância como no EaD, que se faz via *web*.

### **18**

Devido ao fato do uso de tecnologias como RV e RA no ensino permitir uma melhor abordagem de conteúdo [CANDIAN et. al., 2010] e por conta da carência de ferramentas que torne possível uma melhor aprendizagem por parte do alunado, este trabalho dedicou-se a desenvolver uma aplicação que auxiliará o professor em suas aulas como também o aluno a entender da melhor forma o conteúdo a partir da representação gráfica da teoria de forma a envolver o discente tornando-o, com os conceitos de Realidade Aumentada, um ator do cenário em que se desenvolverá a atividade.

> Apesar de todas as áreas do conhecimento usufruir dos benefícios da realidade aumentada, ensino, aprendizagem e treinamento deverão particularmente passar por uma grande evolução com novas formas de relacionamento do estudante com professor, colegas e informação, propiciados pela mistura do real com o virtual.

#### [ASSI et. al., 2007].

De acordo com [VALENTE, 2011] o uso de tecnologia da informação no ensino, ainda que auxilie no processo de ensinar e/ou de aprender pode também atrapalhar dependendo da visão pedagógica e das funções atribuídas a ela.

Entretanto, particularmente, acreditamos que a tecnologia incorporada ao ensino abre vasta possibilidade de ter-se maior rendimento dos aprendizes à medida que os mesmos têm agora elementos empolgantes à sua disposição e não apenas os elementos convencionais básicos de ensino, que não foram no passado objetos de estímulo para eles e, dessa forma, hoje podem ser considerados inadequados, o que justifica ser inconveniente o seu uso nas atividades de ensino-aprendizagem sem o auxilio de alguma invenção tecnológica voltada para este tipo de atividade, isto é, Atualmente não convém o uso dos artefatos corriqueiros de ensino sem o apoio de ferramentas com a qual os educandos possam interagir, à medida que o uso dessas ferramentas não elimina a troca intelectual do docente para o aluno e vice-versa, pois o primeiro, respectivamente, é de fundamental importância no processo de ensinoaprendizagem [VALENTE, 2011].

Dessa forma acredita-se que a aplicação desenvolvida integrada às técnicas educacionais no ensino-aprendizado de ciências biológicas nas instituições de educação não causará ruptura dos procedimentos comuns de ensino, mas requererá o aperfeiçoamento das práticas de ensino, efetivando maior interesse, atenção, participação e aprendizado dos estudantes e dos demais envolvidos no processo.

#### **1.3. Problema**

Este trabalho propôs resolver alguns problemas existentes no desenvolvimento das atividades de ensino-aprendizagem, como a carência de *softwares* educativos integrados ao ensino.

Muitas pessoas, apesar de gostarem do trabalho ou de estudar as áreas que envolvam natureza e saúde, passam por certas limitações de aprendizagem muitas vezes acarretadas pela atividade em que se veem obrigados a se envolverem e, não pela deficiência individual de aprendizagem. Exemplo disso se faz presente em atividades práticas em laboratórios, onde os indivíduos das áreas de saúde estão constantemente envolvidos com substâncias, às vezes, desconhecidas (como por exemplo, o *Formol* - substância utilizada para conservar de forma intacta seres mortos, para uso em estudos), que causa náusea ou enjoos, em alguns estudantes, por ser uma química muito poderosa e com odor forte.

Pensando nisso o foco desse trabalho deseja evitar que uma simples aula teórica e expositiva de desenvolvimento de anfíbios requeira a transição do alunado da sala de aula para um laboratório de análises morfológicas e ao mesmo tempo propiciar a mesma experiência de observação que seria realizada no laboratório, só que de forma virtualizada em laboratórios de informática, evitando que a aula tenha que ser interrompida para socorrer alguém que passe mal.

Visto que a maioria das escolas públicas na cidade de Picos-PI não dispõe de material e laboratórios adequados para aulas práticas, essa aplicação poderá auxiliar o professor em suas aulas expositivas como também permitirá a interação do aluno com os objetos virtuais presentes no aplicativo durante as aulas e, após as aulas para revisão do que foi abordado ali, de modo que o mesmo possa ver o conteúdo adequadamente de forma lúdica em um ambiente virtualizado, mesmo não dispondo de materiais físicos e local adequado para a prática, além de que o mesmo não perderá a noção de seu mundo, e ainda reterá algum conhecimento prático e novo interagindo com tecnologias, não correndo o risco de se contaminar com químicas de laboratório de anatomia.

Desse modo enxergou-se também, que a criação dessa aplicação pode tornar as aulas de ciências em qualquer nível escolar, que abranja o assunto de estudo indicado no aplicativo (*Amphibia*), mais interessantes e menos cansativas, porém para isso seria necessário o treinamento dos docentes, pois boa parte desses, infelizmente é inegável, não sabem lidar com computadores de forma eficiente, ou de forma alguma.

## **20**

Posto isso, pretende-se a partir dessa aplicação apoiar o processo de ensino e facilitar a assimilação do conhecimento pelos alunos das escolas que tenham em seu currículo a disciplina de Ciências ou Biologia, vendo-se o potencial que se pode alcançar com o uso de ferramentas para desenvolvimento de aplicações de Realidade Aumentada e, por conseguinte visando o menor número de evasão escolar possível, problema este que afeta muitas escolas brasileiras conforme vemos nos noticiários periodicamente, que pode ser justificada, talvez, pela falta de métodos estimulantes de ensino.

#### **1.4 Abordagem**

Quando estamos diante de um problema, nos questionamos como resolvê-lo da forma mais eficiente para que se atinjam os resultados mais favoráveis possíveis.

Suponha que temos em mãos um pacote e descobrimos que nele há uma bomba pronta para explodir, a primeira atitude que teremos é a de soltá-lo e nos dirigirmos apressadamente para longe dele antes que a explosão ocorra ou, tentar desarmá-lo segundo algum conhecimento específico, caso o tenhamos. No entanto quando não conhecemos do que se trata o objeto, iremos segurá-lo pelo tempo que se fizer necessário ou, até que alguém ou algum acontecimento contrário nos faça ter uma atitude diferente diante do problema.

Dessa forma observando de modo informal a realidade educacional, detectamos problemas e procuramos uma forma prática de resolvê-los e, essa forma foi percebida na utilização da Realidade Aumentada.

Deve-se olhar a RA como uma maneira de intervir nas falhas que se apresentam em campos nos quais queremos fazer o diferencial, no nosso caso a melhoria do ensino principalmente de ciências, onde talvez os métodos utilizados não estejam sendo suficientes.

Desse modo procurou-se estudar formas de se trabalhar com abordagens de ensino-aprendizagem de ciências biológicas, utilizando para isso a Realidade Aumentada preocupando-nos em como prover uma forma lúdica e que exerça atração suficiente sobre os aprendizes, ao passo que a tecnologia utilizada não afasta o aluno de seu mundo físico.

Queremos através da aplicação, fazer com que os alunos se sintam movidos se não pelo gosto pela disciplina, então através da curiosidade, da fantasia ou por se sentirem desafiados a encarar essa novidade, pois isto segundo [RIBEIRO et. al. 2008] são essências que tornam atividades de intervenção educacionais interessantes.

Assim fez-se uma investigação a cerca de ferramentas para autoria de realidade aumentada, bem como se procurou utilizar de ferramentas de fácil usabilidade, baseando-se no uso de marcadores requerido por esse tipo de aplicação.

Desse modo procurou-se *softwares* livres para o desenvolvimento da aplicação proposta, como também para a modelagem dos objetos virtuais, os quais buscou-se criar com uso das possibilidades da tecnologia para construção de objetos com três Dimensões (3D) para permitir a visualização da morfologia externa de cada fase dos animais da ordem anuro pertencente à classe *Amphibia*, os quais supomos serem objetos de investigação estudantil independentemente do grau de estudos em que estejam os aprendizes de biologia.

#### **1.5 Objetivos**

#### **1.5.1 Objetivo Geral**

Desenvolver uma aplicação com o uso de RA, para ser aplicada na educação na área de ciências biológicas, para auxiliar professores no ensino do desenvolvimento dos animais da classe *Amphibia* tomando como referência as fases de desenvolvimento dos animais da ordem anuro, especificamente os sapos, bem como fornecer uma ferramenta pela qual o aluno tenha possibilidades de fazer revisões dos conteúdos de uma forma mais atraente e motivadora.

#### **1.5.2 Objetivos Específicos**

- Cooperar para o melhor desempenho das atividades desenvolvidas no ensino aprendizagem de Ciências Biológicas;
- Proporcionar um ambiente atrativo e agradável para o ensino das fases de desenvolvimento dos anfíbios nas diferentes modalidades de ensino que almejem fazer uso da aplicação;
- Contribuir com a melhoria dos serviços prestados pelas demais áreas, que possivelmente venham a fazer uso dos benefícios proporcionados pela aplicação ou necessitem dos conhecimentos e melhorias alcançadas pela presente pesquisa;
- Contribuir para o desenvolvimento de novas aplicações sob o conceito de RA;
- Desenvolver competências na manipulação de ferramentas para criação de aplicativos com RA; e
- Fornecer a educadores e alunos, de ciências biológicas, uma ferramenta de apoio ao ensino-aprendizagem com baixo custo, simples e de fácil usabilidade;

#### **1.6.Trabalhos Relacionados**

Desde 1929 com o lançamento do primeiro protótipo de simulador, a Realidade Virtual e Aumentada (RVA) passa pelo momento de popularização e intensificação de seu uso em diversas áreas do conhecimento. Desse modo, concordando com os autores o Brasil reflete o esforço no desenvolvimento dessas tecnologias desde 1997 quando foi realizado o primeiro *Workshop* de Realidade Virtual, posterior ao qual existiram muitos outros com a preocupação de unir pesquisadores, estudantes e empresas com interesses na criação de aplicações usando conceitos dessa emergente tecnologia. Assim a prova dessa popularização e intensificação no uso da RVA, pode ser observada, por exemplo, na grande demanda por televisores 3D, no aprimoramento das técnicas de simulação em jogos digitais e, principalmente no uso cada vez maior da RVA pelas empresas [RODELLO e BREGA, p. 45- 46, 2011].

De acordo com a ideia exposta anteriormente listamos algumas aplicações que fazem uso da Realidade Virtual e da Realidade Aumentada com fins educacionais, de entretenimento, para saúde e ciência, como também para fazer demonstração de produtos via *Internet* entre outros objetivos, que podem ser alcançados com o uso dessa tecnologia.

De acordo com [RODELLO e BREGA, 2011] existe provador virtual de roupas, que pode dar comodidade aos clientes de certas lojas que não mais precisarão se deslocar até uma unidade física da loja de vestimentas desejada, podendo fazer isso através do uso de Realidade Aumentada e reconhecimento de movimentos a partir da captura de imagem real com uma câmera (Figura 1).

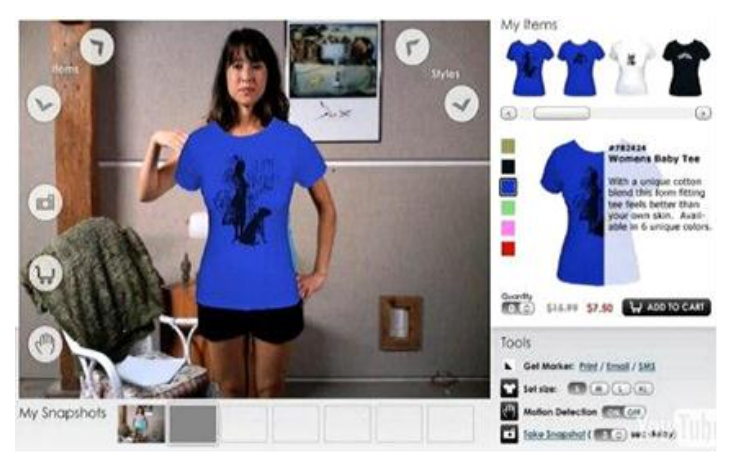

**Figura 1 - Provador de roupas virtual da empresa Zugara Fonte: [RODELLO; BREGA, 2011, p.54].**

Similar à ideia anterior a *Ray-Ban* também lançou um aplicativo capaz de fazer reconhecimento de movimentos a partir de uma câmera, o aplicativo denominado *Ray-Ban Virtual Mirror* disponível em sua loja virtual [\(http://www.ray-ban.com/usa/science/virtual](http://www.ray-ban.com/usa/science/virtual-mirror)[mirror\)](http://www.ray-ban.com/usa/science/virtual-mirror) necessita apenas do Adobe Flash Player instalado na máquina, e uma câmera capaz de capturar imagens do meio externo (mundo real), assim basta que a pessoa escolha o modelo e se posicione corretamente frente à câmera, posicionando o óculos virtual no rosto até que uma janela maior de visualização abra e a pessoa possa interagir com o produto escolhendo diversos modelos, cores e versões do artigo desejado (Figura 2).

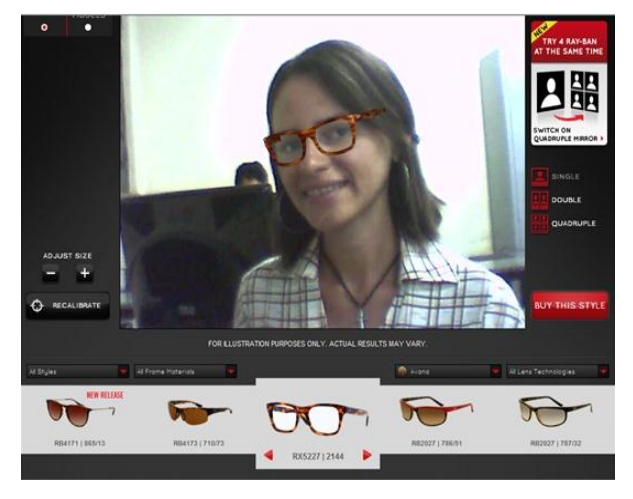

**Figura 2 – Aplicativo** *Ray-Ban Virtual Mirror*

De acordo com [DELPOIO, 2009] a empresa *F/Nazca* utilizou-se da RA para interagir com o consumidor na campanha para o evento *Skol Sensation*, onde as pessoas vestidas de branco participaram de várias experiências sensoriais com performances pirotécnicas, circenses, teatrais, efeitos especiais, etc. (Figura 3).

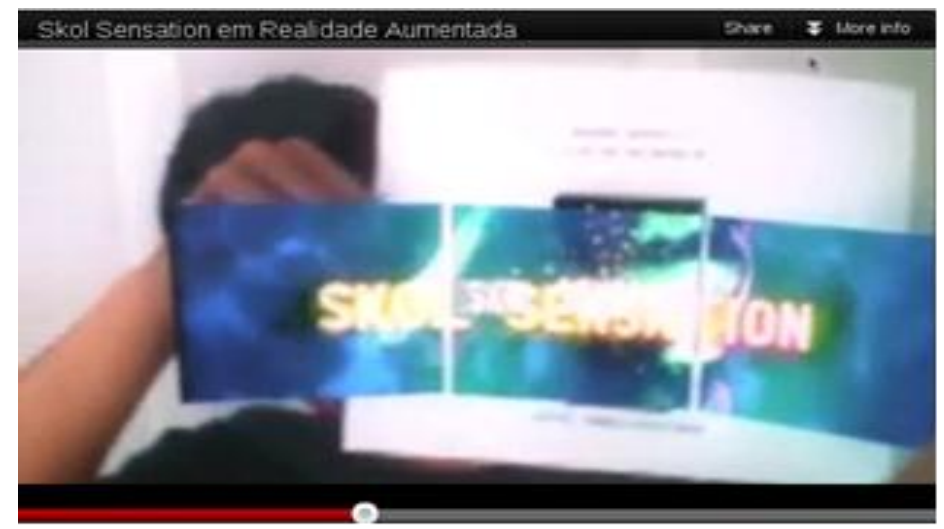

**Figura 3 - Anúncio do** *Skol Sensation* **com Realidade Aumentada Fonte: Youtube.**

A empresa Banco Bradesco possui um aplicativo para *iPhone* onde é possível visualizar, em uma cidade, a localização e distância em que se encontra um determinado dispositivo até uma das instalações da organização, ou de seus caixas eletrônicos, utilizando realidade aumentada e a câmera de vídeo do dispositivo móvel, onde na tela do aparelho celular aparecem, sobre a imagem capturada, ícones que se deslocam (Figura 4) conforme a movimentação do mesmo [RODELLO e BREGA, 2011].

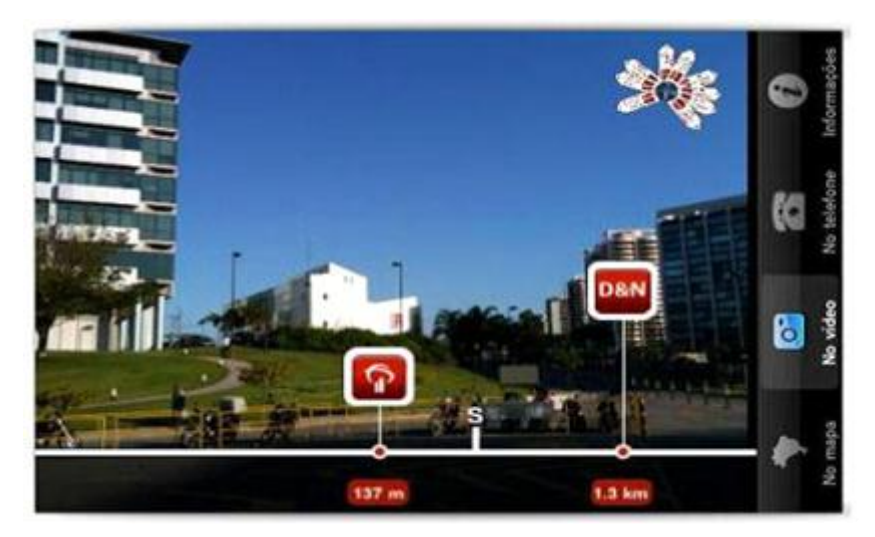

**Figura 4 -** *Screenshot* **do aplicativo do Bradesco para** *iPhone* **Fonte: (RODELLO; BREGA, 2011, p.51).**

Outro aplicativo que usa Realidade Aumentada para ser executada em aparelhos de telefonia móvel é o *Food Tracer* criado pelo italiano *Giuseppe Costanza* pensando nos consumidores em geral, visto que o aplicativo é usado para visualização de informações sobre os alimentos e revisão de compras de supermercado, pois de acordo com o criador do aplicativo em seu site [\(http://www.giuseppecostanza.it/foodtracer/shopping\\_mode.htm\)](http://www.giuseppecostanza.it/foodtracer/shopping_mode.htm) o acesso a informações sobre os alimentos que consumimos é uma tarefa diária e importante para muitos consumidores, por razões que variam desde dietas ou mesmo preocupações ecológicas, para isso basta apontar a câmera do celular, que o tenha instalado, para a embalagem dos produtos na prateleira de um supermercado, o que faz com que seja exibida várias informações sobre o produto, inclusive se foi produzido de modo ecologicamente correto ou não, possuindo ainda uma versão para desktop, onde pode-se visualizar mais informações (Figura 5: (a) Aplicação celular; (b) visualização de informações sobre um produto individualmente; (c) Aplicação *desktop*).

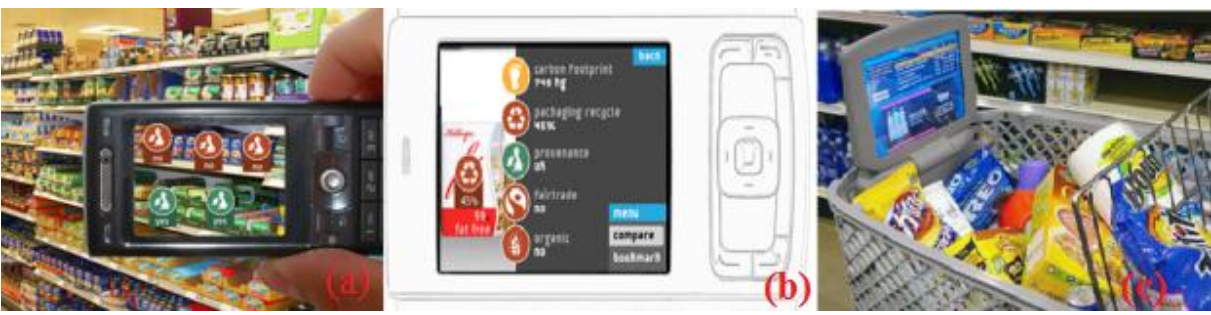

**Figura 5 - Aplicativo** *Food Tracer* **Fonte: (COSTANZA, 2013).**

Engana-se quem pensa que a tecnologia de RV e RA são limitadas a desenvolvimento de aplicativos como os já mencionados.

A Realidade Aumentada, bem como a Realidade Virtual vem sendo foco também de trabalhos para as áreas de entretenimento, educação, ciências, entre outras, e pode-se perceber de já que são quase infinitas as possibilidades advindas dessas tecnologias. Assim nas áreas: de entretenimento vem sendo desenvolvidos jogos de cunho geral, como também para fins educativos; nas áreas de ciências há aplicações para apoiar o ensino na modalidade à distância, por exemplo; nas áreas de saúde temos aplicações usadas para treinamento de estudantes de forma virtual, mas de modo a parecer o mais próximo possível de uma prática real de laboratório. Desse modo, apresentamos algumas aplicações exemplo, voltadas para esses campos de conhecimento.

No campo dos Jogos temos o jogo de damas com Realidade Aumenta e Inteligência Artificial (Figura 6), que funciona a partir da imagem de um tabuleiro físico (8x8), capturada em tempo real por um celular que possua câmera com boa resolução para captação de imagens (ex.: *Smartphones*, *iPhones*, etc) para que os jogadores possam ter boa visibilidade das jogadas executadas. Dessa forma o game possui peças reais, para o jogador real, posicionadas no tabuleiro e virtuais para o oponente virtual, o competidor real deve retirar as peças sempre que necessário e efetuar suas jogadas interagindo intuitivamente com o oponente até que um deles saia vencedor. Assim para a atualização das posições do jogo é utilizado o algoritmo de inteligência artificial *Minimax* para realizar o movimento seguinte, quando da vez do oponente virtual, e assim colocar na imagem as peças virtuais com as novas posições no tabuleiro [LUZ et. al., 2010].

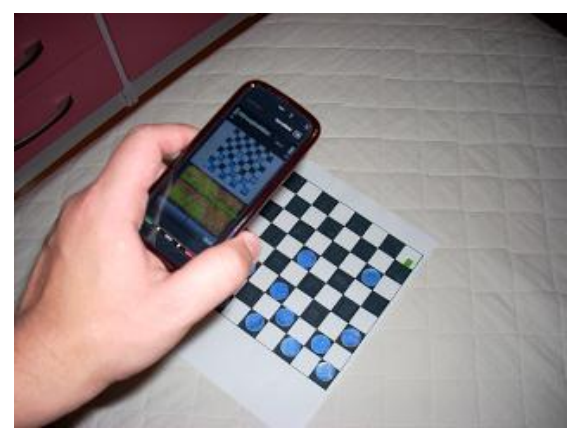

**Figura 6 - Aplicativo** *ARDraughts Mobile* **Fonte: http://realidademisturada.blogspot.com.br/search/label/TCC**

Uma das mais revolucionárias aplicações com Realidade Aumentada da atualidade é o jogo *EyePet* lançado, de acordo com a desenvolvedora (*SONY*), em outubro de 2009.

De acordo com [BRIANEMONE, 2008] o *EyePet* faz uso da tecnologia de câmeras *Playstation Eye* (câmeras com auto poder de processamento interativo desenvolvida pela *Sony* para *PS3* - *Playstation 3*), razão pela qual, acredita-se, tenha sido designado este nome para o game criado, trazendo a vantagem de se ter um animal de estimação que pode fazer toda bagunça possível e ainda assim não destruir seu sofá ou sujar seu tapete por exemplo, assim podendo ser considerado o animal de estimação da nova geração. O *software* possui um mascote parecido com um filhote de macaco, um pequeno Símio que chega em um ovo e após sair a interação é imediata, sendo que o animal virtual pode ter seus padrões alterados(cor do pelo, sinais distintivos, o usuário pode por cabelo e dar um nome, etc.).

Percebe-se com a descrição do *EyPet* que é possível com o uso de RA e de inteligência artificial, saltarmos para dentro da tela de uma TV ou Computador Pessoal (*Personal Computer* – PC), e interagirmos com o animal e objetos virtuais, sem a obrigatoriedade do uso de controles como nos games virtuais e ainda sem perder a sensação do real, visto que de acordo com [JUNIOR, 2008] a inteligência artificial do *EyePet*, sendo bastante refinada permitirá uma combinação quase interminável de reações dependendo do tipo de interação que o usuário tenha com o pequeno animal como mostra a Figura 7, onde temos em: (a) interação com de marcadores; (b) interação sem marcadores, a partir do rastreamento de movimentos; (c) interação com uso de *joystic* e do mascote com objetos.

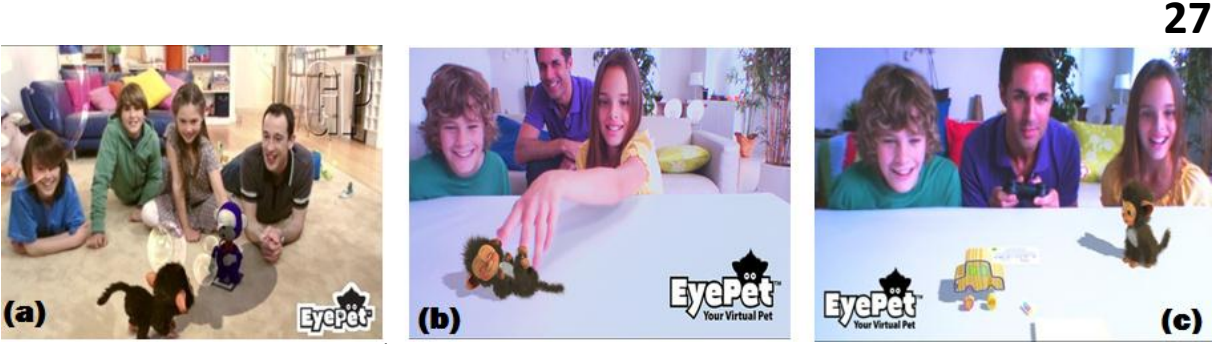

**Figura 7<sup>1</sup> - Interação com o s***oftware EyePet* **para** *PS3*

Outro jogo potencialmente interessante seria o *Eye Of Judment(EoJ)*, que de acordo com site da *Sony Computer Entertainment Europe* (2013) é um jogo que utiliza a tecnologia *CyberCode* (revolucionou o modo de interação nos jogos da *playstation*) para a câmera *PlayStation Eye*, tendo sido lançado em outubro de 2007 como uma criação da equipe japonesa de programação.

Pode-se lembrar do desenho animado *Yug-Yo*, onde há disputas utilizando um jogo de cartas em que estas ao serem colocadas em campos de um dispositivo eletrônico ganham vida, logo o *Eye of Judgment* (*EoJ*) é um game que usa a mesma ideia do desenho animado, podendo-se dizer que o mesmo é uma adaptação moderna dos antigos jogos de carta.

De acordo com [AMARAL, 2007] esse é um jogo de cartas colecionáveis onde o vencedor será aquele que conquistar 5 casas, para isso é necessário o uso de câmeras *Playstation Eye*, e um pacote de 38 cartas para um tabuleiro de 9 casas, isto é 3x3, as cartas ganham vida frente a uma câmera apropriada, tendo jogabilidade *online* e *offline*. O game dá a possibilidade de haver batalhas entre jogadores de qualquer parte do planeta (*online*) ou desafiar os amigos usando as cartas em que personagens virtuais usam habilidades mágicas ou de feitiços (Figura 8).

De acordo com [SJOBERG, 2007] o *EoJ* apresenta problemas quanto à captação das imagens pela câmera que as vezes não ocorre dependendo da variação de luz do ambiente em que se esteja jogando, além disso algumas cartas do jogo precisam ser compradas à parte, elevando assim o valor comercial do objeto de entretenimento, talvez por esta razão sua distribuição online foi interrompida em 2010 ficando ainda disponível apenas a versão *offline*.

 $\overline{\phantom{a}}$ 

<sup>1</sup> **Fonte:** http://buttonmasher.co.nz/blog/2008/08/21/sony-announces-eye-pet/ e http://www.shinyshiny.tv/2009/06/galleries/the\_top\_ten\_gam.php?pic=8

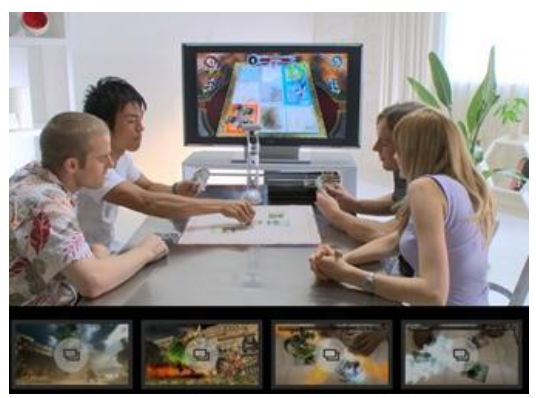

**Figura 8 - Interação com o jogo** *Eye Of Judment* **Fonte: http://us.playstation.com/games/the-eye-of-judgment-ps3.html**

O LIRA-EC é um exemplo de aplicativo desenvolvido no Brasil com fim educativo fazendo uso de Realidade Aumentada, onde traduzindo seu título identificador temos Livro Interativo com Realidade Aumentada para o Ensino de Ciências (Figura 9), que foi fruto de um convênio entre a Universidade Metodista de Piracicaba com a Universidade de Coimbra. O resultado foi um livro no qual pode-se acompanhar uma história, através de personagens que saem das páginas do mesmo (através de marcadores de RA em cada página), isto é, tornam-se vivas virtualmente quando colocadas em frente a uma câmera [LIMA et. al., 2007].

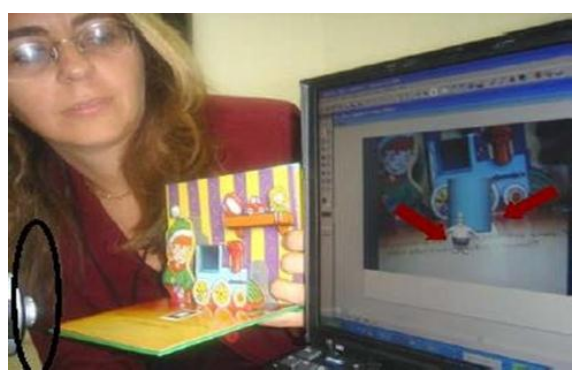

**Figura 9 - LIRA-EC - Livro Infantil Interativo com RA Fonte: (LIMA, HAGUENAUER; CUNHA, 2007, p.4).**

Existem também jogos educativos que utilizam RA como um fator motivador de uso, um exemplo são jogos de memorização, uma ótima opção para trabalhar a percepção e atenção em crianças. Desse modo jogos desse tipo pode ser um jogo de memória fazendo uso de Realidade Aumentada, sendo assim um jogo simples para auxiliar a educação de crianças, um exemplo é um game onde os menores devem associar nomes de animais aos marcadores a partir da imagem projetada nos mesmos. Pode-se inferir que nas áreas de ciências biológicas o uso da RA pode se concentrar principalmente na demonstração da anatomia dos seres vivos podendo ser representado de forma 3D com muita interação (Figura 10) [FILHO e TEICRIEB, p. 22-23, 2005].

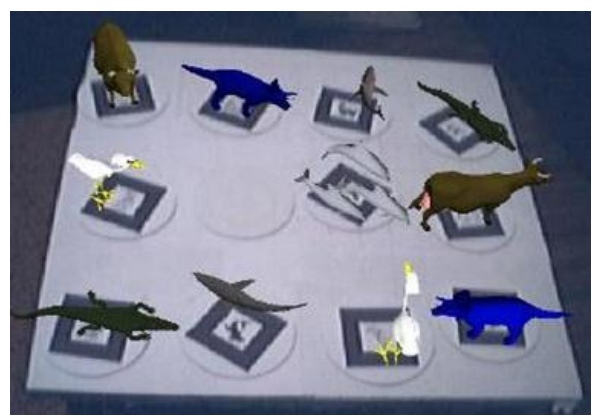

**Figura 10 - Jogo da Memória - Infantil Fonte: (FILHO; TEICHRIEB, 2005, p.23).**

De acordo com (LIMA et. al. 2007, p. 4) foi desenvolvido na Áustria, um *software* baseado em *HMD* - *Head-Mounted Display* - para ser usado no ensino de geometria descritiva, o qual foi denominado *Construct3D* (Figura 11), o mesmo tem como configuração básica de utilização a necessidade de dois usuários com *HMD* compartilhando um ambiente virtual onde é possível que os mesmos mensurem e analisem objetos geométricos em estudo, sendo que toda operação realizada no software consiste na realocação de pontos ou de elementos e na reavaliação da nova configuração ocasionada, visto que a aplicação é uma ferramenta simples para construção 3D de objetos geométricos, sem animação, em ambiente imersivo tirando aproveitando a tecnologia de Realidade Virtual.

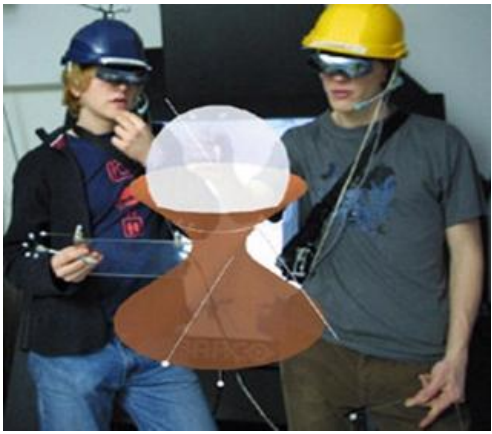

**Figura 11 - Interação com** *Construct3D* **Fonte: (LIMA et. al., 2007, p.5).**

De acordo com NUNES et. al. (2011) e ASSIS (2007) a área médica tem ganhado muito com a invenção das tecnologias que misturam realismo e virtualidade, tanto que muitas aplicações de Realidade Virtual e de Realidade Aumentada têm sido construídas, a fim de permitir o treinamento de profissionais e estudantes, sem a necessidade de um laboratório real com pacientes reais (Figura 12).

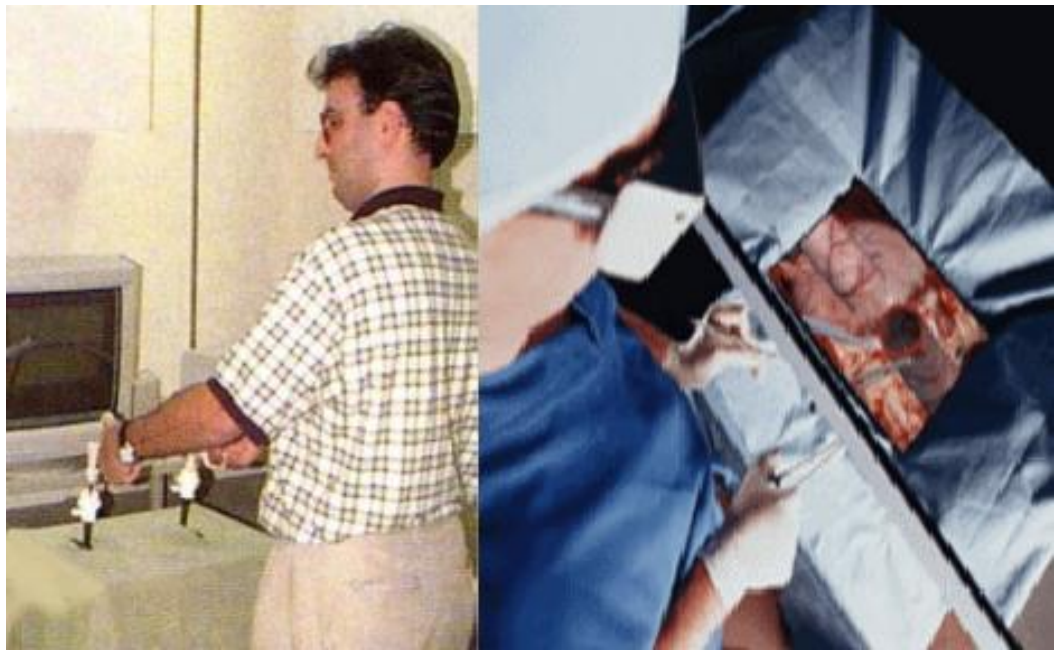

**Figura 12 - Treinamento com aplicação médica virtual. Fonte: (NUNES et. al., 2011, p.85).**

Ainda de acordo com [NUNES et. al., 2011] e [ASSIS, 2007] as terapias procuram trabalhar com as tecnologias de RVA possibilitando o tratamento e recuperação de pacientes que sofrem de distúrbios físicos e mentais ou de fobias, por exemplo. Sendo assim uma pessoa que sofra com esquecimentos constantes pode interagir com um jogo da memória, onde são colocados quadros ou figuras em determinados locais de um ambiente, como uma sala, e com o uso de marcadores de RA o paciente deve ser capaz de lembrar a localização da mesma após esta ser retirada (Figura 13- [a] marcador posicionado e [b] cena após adição de objeto virtual). Além disso, os autores ressaltam ainda que essa tecnologia pode ser uma alternativa simples e de baixo custo no tratamento de fobias, traumas ou treinamento para situações de risco no trânsito, sem por em risco a vida do motorista ou de pedestres, visto que o treinamento dá-se de forma intuitiva (Figura 14: (a) tratamento de pessoa com fobia a aranhas; (b) treinamento para situações de risco ao volante.).

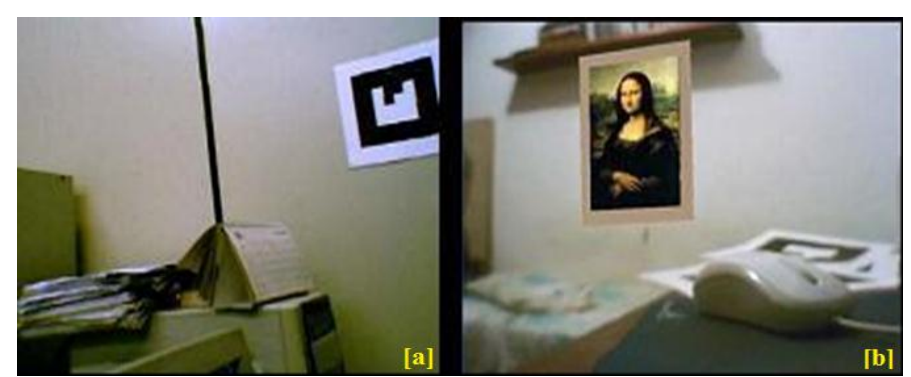

**Figura 13 - Tratamento de amnésia Fonte: (NUNES et. al., 2011, p.88).**

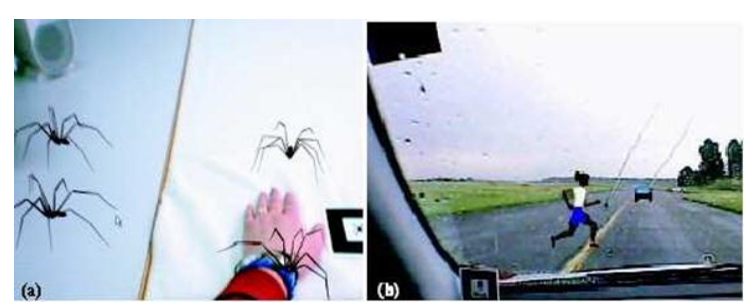

**Figura 14 – Tratamento de fobia e treinamento para situações de risco ao volante. Fonte: (ASSIS; ALBUQUERQUE, 2007, p. 16).**

Uma aplicação que pode auxiliar professores de biologia em suas aulas é o Livro Popup com Realidade Aumentada online, para demonstrar características básicas de algumas classes animais de vertebrados (mamíferos, anfíbios e répteis) através de vídeos, objetos 3D e sons narrados, de modo que professores possam usar como ferramenta auxiliar de ensino, enquanto para seus alunos a usariam como instrumento de revisão de conteúdos (Figura 15).

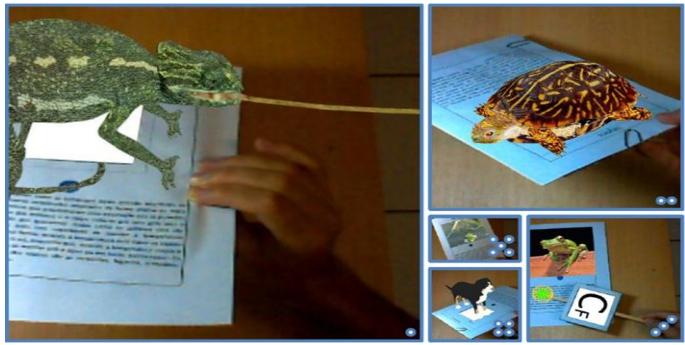

**Figura 15 - Interação com Livro Popup com RA online Fonte: http://ckirner.com/flaras2/repositorio/livro-popup-animais/**

De acordo com vídeo postado no site *Youtube* por Guilherme Hartung em 2010, um aplicativo simples com uso de marcadores de RA é o que se denominou Combatendo a Dengue, onde segundo o autor do vídeo o aluno deve encontrar 5 (cinco) erros no cenário. O arquivo multimídia postado apresenta uma casa com alguns objetos sem nenhum tipo de cuidado que possam evitar a proliferação ou o desenvolvimento de larvas do mosquito *Aedes aegypti*, o qual através de sua picada causa a dengue, uma doença que pode levar a pessoa afetada à morte. O objetivo percebido na aplicação é o reconhecimento do que está em desacordo com a política de prevenção da reprodução do mosquito causador da doença mencionada, assim na segunda tela aparece uma imagem com bolinhas vermelhas sinalizando os erros existentes na primeira imagem (Figura 16: [A] e [B] cenário propício à proliferação de mosquitos da Dengue; [C]cenário com os erros marcados, referentes aos que existem nos primeiros cenários).

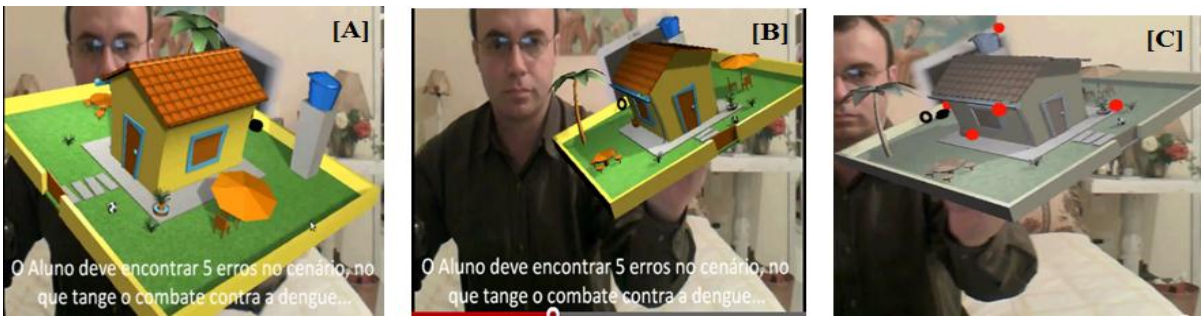

**Figura 16 - Combatendo a Dengue Fonte: http://www.youtube.com/watch?v=6rxhg9aYpMA**

No campo da biologia temos ainda o MiRA – Microscópio Virtual com Realidade Aumentada que foi desenvolvido no Centro Integrado de Aprendizagem em Rede (Ciar) da Universidade Federal de Goiás (UFG) em parceria com o Instituto de Ciências Biológicas (ICB) sendo lançado em agosto de 2010 na sede do Ciar e disponibilizado na forma de *CD-Rom* para execução em qualquer computador, dessa forma o *software* é um microscópio simulado em Realidade Virtual Aumentada, tendo sido criado para utilidade de alunos do Ensino à Distância do curso de Especialização em Tecnologias Aplicadas ao Ensino de Biologia - ETAEB. O programa permite a leitura de lâminas de modo virtual para verificação da morfologia de tecidos e células animais e vegetais, como se fosse em um microscópio real, além de que possibilitar o reconhecimento, por parte dos discentes, das diferentes partes de um microscópio físico (Figura 17) [FARIA et. al.,2011].

> De acordo com o coordenador de produção multimídia do Ciar, Wagner Bandeira, o microscópio simulado não tem a intenção de substituir um aparelho real, mas sim de auxiliar o estudante a continuar os estudos com qualidade, mesmo que não possua recursos e tempo para estar em um laboratório.

> > [GOMES, 2010].

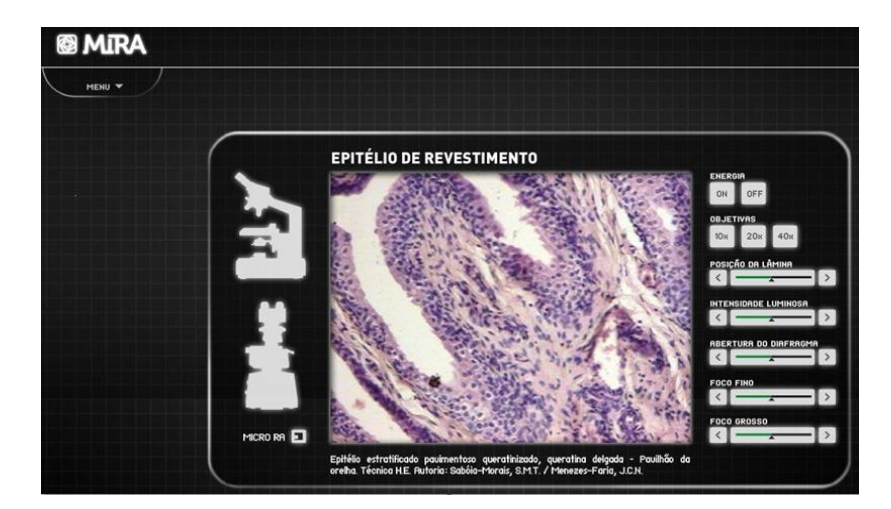

**Figura 17<sup>2</sup> - Funcionamento do MiRA - leitura de lâmina com tecido de revestimento.**

**.** 

<sup>&</sup>lt;sup>2</sup> Fonte: http://biologiacelularufg.blogspot.com.br/2011/04/simulador-de-microscopio-para-educacao.html

### **33**

Algumas pessoas que trabalham com manutenção de equipamentos necessitam usar manuais extensos e em grande quantidade, bem como fichas técnicas de produtos. Assim a sofisticação dos equipamentos traz consigo a necessidade de atualização desses manuais, desse modo muitos fabricantes começaram a distribuir manuais e fichas em meio magnético, de modo a diminuir a quantidade de papel necessária, porém não é cômodo usar um computador durante a execução de um serviço de manutenção automobilística, por exemplo, fato este que instigou algumas empresas a desenvolverem, em conjunto, sistemas de Realidade Aumentada para serem usados pelos técnicos através de um HMD no instante da realização da manutenção para auxiliar no concerto de aviões e turbinas, permitindo dessa forma, ao mecânico ver ao lado da imagem real as páginas virtuais do manual que ele precisasse utilizar para realizar o serviço [ZORZAL, CARDOSO e KIRNER, 2011].

No campo da biologia nós temos o estudo da fotossíntese, que é um processo realizado pelas plantas na produção de oxigênio e retenção de gás carbônico necessário à respiração das mesmas. Sendo assim podemos mencionar um aplicativo, desenvolvido com uso do conceito de Realidade Virtual, que pode auxiliar no entendimento desse processo, o qual é voltado para o ensino multidisciplinar da Fotossíntese. No aplicativo há a existência de dois tipos de ambientes, sendo um habitat biológico virtual formado de grama, árvores, água, terra e sol com temperatura variante inicializada pelo usuário, o que provoca animação na folha (aumentam ou diminuem de tamanho) das árvores, o outro espaço virtual caracteriza um ambiente de química onde é apresentado o processo de fotofosforilação acíclica, que ocorre através de umaestrutura vegetal especializada (cloroplasto), sendo que estes dois ambientes se comunicam como um sistema distribuído (Figura 18: [A] ambiente de biologia; [B] ambiente de química) [RIBEIRO et. al., 2011].

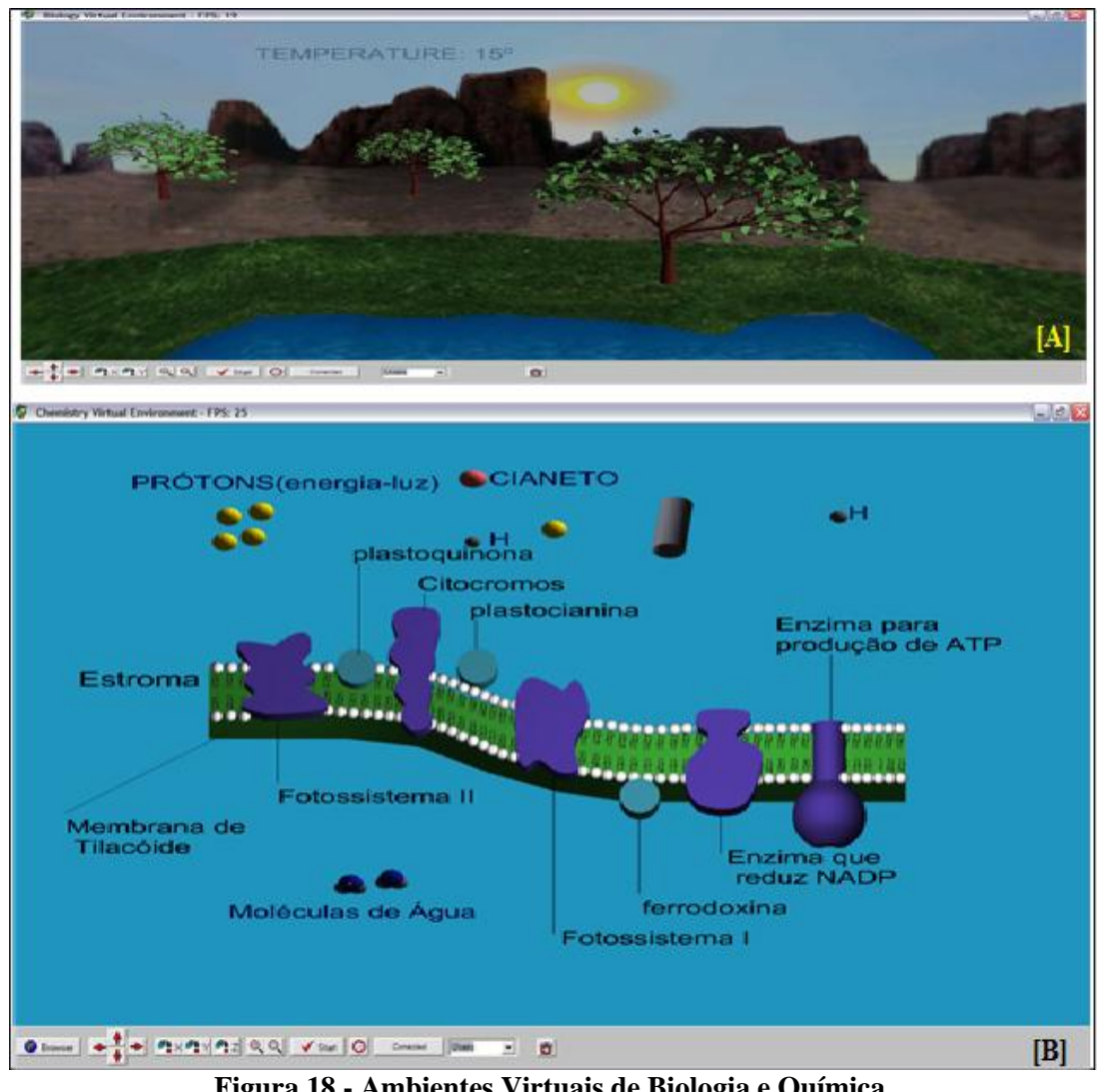

**Figura 18 - Ambientes Virtuais de Biologia e Química. Fonte: [RIBEIRO et. al., 2011].**

A realidade aumentada também permite contribuições para a reabilitação de pessoas com necessidades especiais utilizando-se de sons e cores. Um exemplo de aplicação que usa essa tecnologia com esse fim é a GENVIRTUAL, que de acordo com [CORRÊA et. al., 2008] é um jogo que permite que o usuário siga uma sequência de sons emitidos a partir de marcadores com figuras virtuais que incrementam o mundo concreto em tempo corrente e pode ser usado não somente com especiais surdos, cegos, etc., mas também é voltado para utilização por pessoas com problemas neuromusculares, que de algum modo perderam movimentos dos dedos e de alguma das mãos, exemplificando, impossibilitando-a de tocar um instrumento musical convencional sem ter que usar equipamentos adaptativos. Portanto no aplicativo pode-se usar até 12 marcadores ao mesmo tempo cada um com uma nota musical diferente associada a ele (do C [dó] ao F# [Fá sustenido]) e a interação dá-se através da obstrução dos marcadores com as mãos (Figura 19).

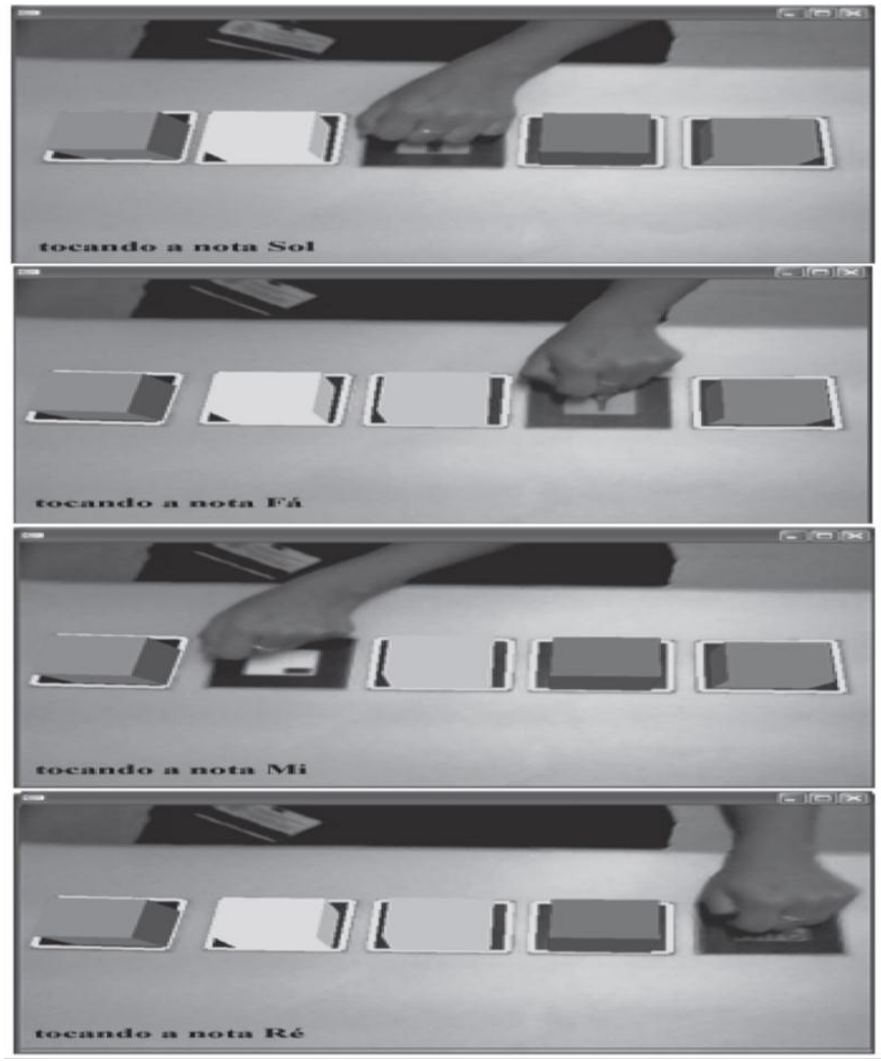

**Figura 19 - Interação com a aplicação musical com RA: GENVIRTUAL Fonte: [ASSIS et. al., 2008].**

Para [DIAS, 2008] uma ferramenta de cunho social utilizada no âmbito educacional, que se faz a mais promissora, entre outras utilizadas no ensino, são os mundos virtuais, que trazem inúmeras possibilidades de interação virtual. Essas variam desde a realização de aulas até recriação visual em 3D de lugares não mais existentes, entre outras possibilidades. As aplicações dos mundos virtuais carregam em si a integração de tecnologias de videoconferência, *podcasting* e aplicações gráficas em 3D da realidade virtual promovendo imersão realística em uma rede de comunicação (Figura 20: [A] Palestra no *SecondLife*; [B] Simpósio no *SecondLife;* [C] Danceteria no *SecondLife*).
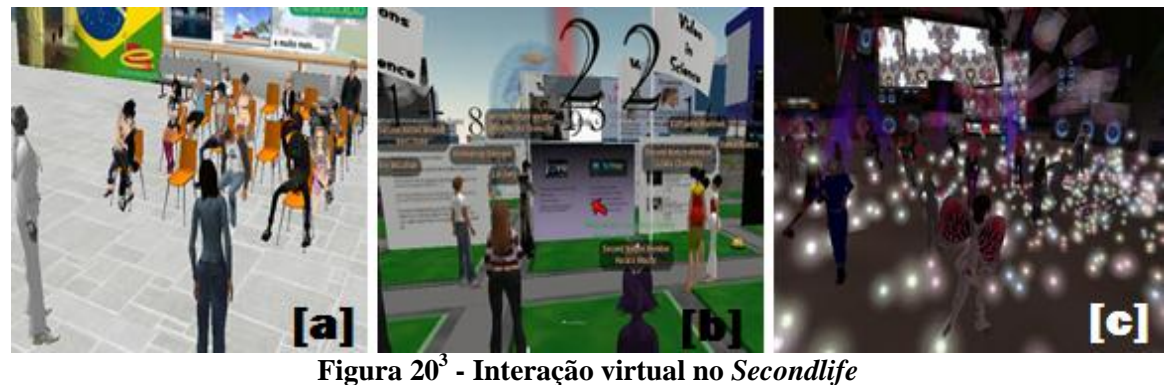

Desse modo, a interação entre usuários dá-se através de avatares, exemplo disso é a rede social *SecondLife* (do inglês *Second* - segunda e *Life* - Vida), criada pela empresa *Linden Lab*, que se preocupou com o plano educacional permitindo que universidades, escolas, bibliotecas, entre outras entidades, se instalassem em terrenos virtuais, promovendo situações de ensino-aprendizagem, as chamadas ilhas. Sendo assim várias universidades já estão instaladas no *SecondLife*, existindo até mesmo um arquipélago, com várias ilhas de instituições científicas, denominado *Sci-Lands*, onde está a *NASA* (*National Aeronautics and Space Administration –* Administração Nacional da Aeronáutica e do Espaço), além disso no campo do entretenimento nessa aplicação virtual pode-se ter a vida que quiser, dar festas, etc. [DIAS, 2008].

De acordo com OGLIARI (2008) já existe uma versão do *SecondLife* para aparelhos celulares, além de uma linguagem denominada *LSL* – *Linden Scripting Language* – criada para que usuários possam criar objetos para o aplicativo virtual. O autor afirma ainda que a empresa Google lançou uma rede social parecida com a mencionada e então identificada como *Lively.*

### **1.7. Produção no LIPPO**

**.** 

Hoje temos vários projetos sendo desenvolvidos no campus da Universidade Federal do Piauí (UFPI) em Picos através do LIPPO - Laboratório de Investigações e Pesquisas em Poéticas Digitais – fruto de um consórcio da mesma com a Universidade de Brasília (UnB) e a Universidade Federal de Goiás (UFG).

<sup>&</sup>lt;sup>3</sup> Fonte: http://www.portaleducacao.com.br/blog/wp-content/uploads/2010/09/Untitled-22.jpg e http://litteratim.wordpress.com/ e http://colunistas.ig.com.br/secondlife/2007/02/27/a-festa-nao-pode-parar/

O consórcio recebeu o prêmio XPTA.LAB do Programa Laboratórios de Experimentação e Pesquisa em Tecnologias Audiovisuais, promovido pelo ministério da cultura e aberto para todas as instituições brasileiras de ensino superior, dando dessa forma à UFPI, campus de Picos, o poder de gerenciar quatro(4) dos treze(13) projetos propostos pelo consórcio. Assim, inicialmente para o cumprimento das metas do primeiro ano uma equipe foi formada contando com três(3) designers, três(3) modeladores e seis(6) programadores para o desenvolvimento de softwares tanto na área de robótica quanto para o entretenimento educativo (games), com uma perspectiva nos atuais problemas ambientais e aspectos históricos da cultura nordestina, bem como sob a ótica da IA [NOLÊTO, 2011].

De acordo com NOLÊTO (2011) os primeiros trabalhos criados no LIPPO foram: Do Delta a Gyn (jogo 3d para desktop que explora as lendas regionais como a da Índia Macirajara), Estrada do Saber (jogo 2D para TVs digitais, que explora a cultura pop, matemática, física, etc., programado com a linguagem LUA), Dia da Caça (game em 2D – duas Dimensões - para dispositivos móveis com plataforma Android - ex.: Smartphones - o enredo trata de questões ambientais como a extinção de animais da caatinga e do serrado), corrida "Grand Prixcos" (trabalha valores culturais da cidade de Picos-PI destacando o trânsito local) Batalha do Jenipapo (Trata de aspectos histórico-culturais do Piauí com representação lúdica da luta popular mais sangrenta do estado, a qual foi de grande importância para os demais movimentos populares em torno da independência do estado) [NOLÊTO, 2011].

O LIPPO conta com estudantes do curso de Sistemas de Informação, do campus Senador Helvídio Nunes de Barros – CSHNB - no desenvolvimento de aplicações diversas com foco nas áreas de Inteligência Artificial (IA), softwares para plataformas Androide, construção de sites, bem como aplicações sob o conceito de Realidade Aumentada, motivando assim os demais aprendizes universitários das áreas tecnológicas a participar de projetos e pesquisas para o desenvolvimento de habilidades e aplicações inovadoras e inteligentes.

#### **1.8. Contribuições**

Este trabalho apresenta um estudo de algumas ferramentas para manipulação de RA, bem como trouxe a necessidade do uso de conhecimentos em modelagens 3D utilizando algum programa específico para a tarefa.

As ferramentas mostradas neste trabalho são: SACRA – Sistema de Autoria Colaborativa em Realidade Aumentada, ARToolkit – um kit de ferramentas e códigos em C que permite a criação e manipulação de objetos – e FLARAS Sistema de Autoria de ealidade Aumentada com flash. Dessas quais escolheu-se uma ao final do processo de análise das mesmas para utilizá-la como ferramenta de construção da aplicação que se almejou criar.

Dessa forma contribui-se através desse trabalho na demonstração de criações de aplicações interativas de Realidade Aumentada utilizando ferramentas de visualização de RA, bem como o estudo de vantagens e desvantagens de cada uma das ferramentas citadas anteriormente, ao passo que apresentamos um comparativo entre elas, mostrando os pró e contras de cada uma.

#### **1.9.Organização do Trabalho**

Este projeto apresenta 5 capítulos, os quais estão organizados da seguinte maneira: no capítulo introdutório apresentamos uma conceituação dos temas propostos, bem como listamos os objetivos do projeto, as contribuições desse trabalho, bem como apresenta-se alguns trabalhos relacionados. No segundo capítulo apresentamos o referencial teórico, onde se aprofundou mais sobre os conceitos de Computação Gráfica, Realidade Virtual e Realidade Aumentada. No capítulo III falamos de uma forma geral sobre anfíbios e descrevemos a construção da aplicação. Na seção referente ao capítulo IV relacionamos os resultados obtidos, enquanto no capítulo V apresentam-se as considerações finais e, posteriormente, as bibliografias consultadas.

# **CAPÍTULO II**

# **2. REFERENCIAL TEÓRICO**

### **2.1. Computação Gráfica**

De acordo com [MORAES, 2008] desde os primórdios por cerca de 40.000 a.C os homens já carregavam consigo a arte e, demonstravam isso através das pinturas rupestres normalmente encontradas hoje em paredes de cavernas, porém em uma máquina eletrônica a arte só foi materializada em 1950, pelo matemático *Ben Laposky*, com a exibição de um desenho ao qual o matemático chamou de *oscillons* e, *electronic abstractions*. Contudo o termo computação gráfica apenas surgiu dez anos depois firmado por *Willian Fetter* para designar o seu projeto na Boeing, o mesmo produziu, com uso de computador, o primeiro modelo de corpo humano cheio de articulações permitindo sua animação, o qual foi usado em um comercial com duração de meio minuto. Não obstante, na década de 1970 temos o surgimento da primeira interface gráfica produzida pela *XEROX*(1973), surgimento da *Microssoft* (1975) e da *Apple Computers* (1977).

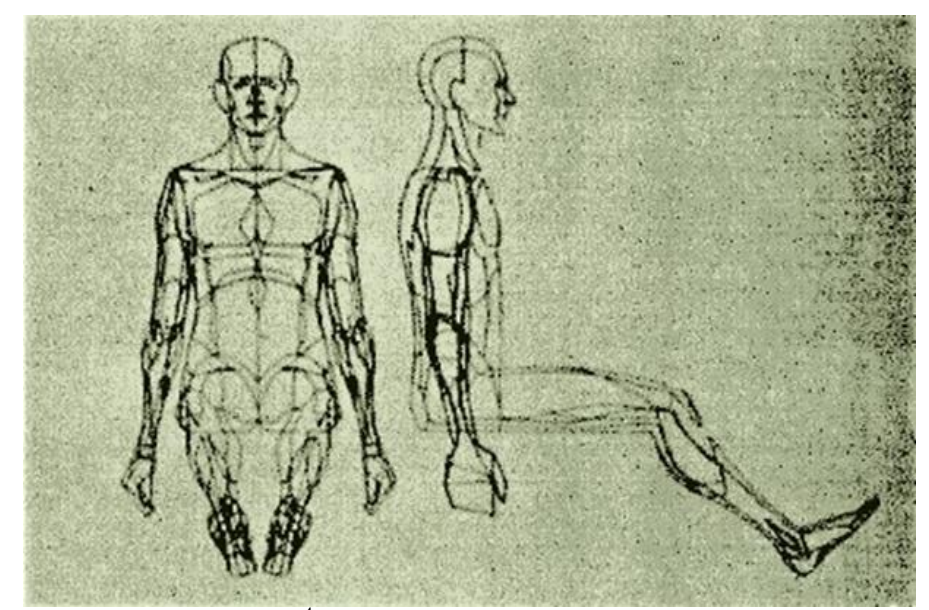

**Figura 21**<sup>4</sup> **-** *Oscillons* **e** *Electronic abstractions* **Fonte: (MORAES, 2008).**

**.** 

³ http://www.hardware.com.br/artigos/computacao-grafica-iniciantes/

Atualmente a Computação Gráfica é bastante utilizada em jogos eletrônicos e em animações especiais do cinema digital, entre outras utilidades, onde para isso a mesma utiliza mecanismos de realismo e eficiência, que são utilizados para gerar a animação sem perder a qualidade de imagem, ou a sensação de imersão, respectivamente, tendo o tempo como um fator menos crítico no primeiro (ex.: efeitos especiais em filmes), além disso, evita a quebra da sensação de imersão, realizando a troca de imagens virtuais em curto intervalo de tempo, quando a aplicação requer do usuário a manipulação interativa dos objetos visualizados (Ex.: jogos eletrônicos, Realidade Virtual, Realidade Aumentada) [GATTAS, 2005].

Concordando com [CONCI et. al., 2008] e [GATTAS, 2005] a CG é composta por três áreas, as quais são: síntese de imagens quando dados e modelos computacionais de objetos, câmera e luzes são utilizados para gerar imagens; Análise de Imagens ou Visão Computacional (VC), que é o processo inverso ao da síntese de imagens, pois aqui se usa imagens para extrair, delas, os dados; Processamento de Imagens, onde são utilizados algoritmos para melhorar a qualidade visual de uma imagem, isto é, uma imagem capturada por câmeras, tomógrafos, etc., pode ser modificada.

> **Síntese de imagens:** imagens digitais a partir de dados e modelos computacionais de objetos, luzes e câmera. De certa forma são as máquinas fotográficas do mundo virtual. São fundamentais para sistemas de Realidade Virtual;

> **Processamento de imagens:** Os algoritmos de processamento de imagens modificam uma imagem para melhorar sua qualidade, eliminando ruídos e realçando características que facilitem o seu entendimento;

> **Visão computacional:** A visão computacional processa imagens visando obter informações sobre objetos presentes nela. Ou seja, interpretam o que está na imagem extraindo dela informações não puramente visuais.

> > [GATTAS, 2005]

De acordo com [CONCI et. al., 2008, p. 5 e 57] mecanismos de Visão Computacional têm como finalidade a tomada de decisões a partir de dados extraídos, usando imagens, do mundo real e vem sendo utilizado na identificação de pessoas, assinaturas e objetos, orientação de movimentos dos robôs de automação industrial, entre outras utilidades. Dessa forma ressaltamos que essa técnica pode auxiliar também em investigações criminais e possivelmente possibilitou o surgimento da tecnologia de Realidade Virtual e da Realidade Aumentada.

## **40**

Com o desenvolvimento da Inteligência Artificial (IA), área da ciência da computação em que os programas de computador são desenvolvidos para simular a cognição, passou a ser possível elaborar programas de computador que possam perceber visualmente o ambiente. Nesse contexto pode-se definir a visão computacional como o domínio da ciência da computação que estuda e aplica métodos que permitem aos computadores compreenderem o conteúdo de uma imagem [CONCI; AZEVEDO; LETA, 2008].

De acordo com [AZEVEDO e CONCI, 2003, p. 3-9] a CG é ferramenta, que permite o nascimento de artes, assim como um instrumento musical (ex.: piano) ou pincel, contribuindo com a criação de imagens complexas e não imaginadas, em alguns casos, de maneira mais fácil e ágil que se usando de técnicas comuns, refinadas, de desenho ao invés de um *software*.

A Computação gráfica surgiu com o primeiro computador a possuir recursos para visualização gráfica de dados numéricos (*WIRLWIND* I) e, a percepção de seu amadurecimento data da década de 1990, período marcado pelo surgimento da linguagem de programação *OpenGL* e o lançamento de filmes (*Jurassic Park* - comportamento dos dinossauros, 1993; O Exterminador do Futuro 2 - com um personagem computadorizado; *Toy Story* - o primeiro longa-metragem 3D, 1995; *Shrek* - com novos métodos de síntese e animação de personagens, 2000; *Final Fantasy* e *Matrix Reloaded*) mostrando o poder da computação gráfica. Contudo, a CG não está apenas no cinema, encontrando-se também em diversos segmentos da sociedade como na medicina, marketing, lazer, educação, etc. [AZEVEDO e CONCI, 2003, p.3-9].

#### **2.2. Realidade Virtual**

De acordo com [KIRNER e KIRNER, 2011], a Realidade Virtual surgiu em 1963 com a criação da aplicação *Sketchpad* por *Ivan Sutherland*, onde foi possível manipular figuras no monitor de um computador em tempo real (Figura 22). Além disso, os autores definiram essa área como a que permite ao usuário perceber um ambiente em uma janela no monitor de um computador ou pela tela de projeção ou, ainda ser levado à experiência de imersão fazendo parte do ambiente virtual através do uso de capacetes (*HMD – Head-Mounted Display*), dispositivos de interação e salas de multiprojeção.

De acordo com [KIRNER e PINHO, 1997] a RV é uma interface avançada de computador, onde um usuário pode viver experiências de imersão,interação e navegação, utilizando canais multisensoriais em um ambiente intuitivo em 3D (três Dimensões), sendo que o mundo virtual criado pode ser manipulado, pela pessoa imersa, usando seus conhecimentos intuitivos do mundo real.

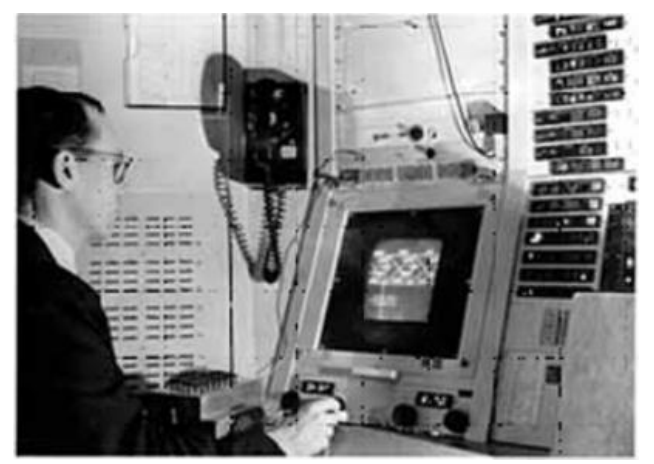

**Figura 22 - Ivan Sutherland e seu projeto Sketchpad em 1963. Fonte: (TORI; KIRNER, 2006, p. 4).**

Segundo (STRICKLAND, 2008) a realidade virtual é a utilização da tecnologia de um computador para construir mundos tridimensionais onde o usuário possa manipulá-lo e explorá-lo enquanto, mesmo não estando, tem a impressão de estar nele.

Para (CANDIAN et. al., 2010) a RV é uma interface avançada para aplicações computacionais, que possibilita por meio do uso de aparelhos multisensoriais, a manipulação e a interação do usuário com uma dessas aplicações em um ambiente tridimensional. O autor ainda afirma que a RV pode ser utilizada no ensino como a forma mais ampla e impactante no interesse do aluno.

Concordando com autores como [FICHEMAN et. al., 2008] e [KIRNER e PINHO, 1997] definiram-se as três ideias básicas, citadas anteriormente, que coexistem na RV, tais como: imersão sendo a sensação que se tem de estar dentro do ambiente virtual, geralmente conseguido com o uso de dispositivos como capacete, óculos, etc,; interatividade diz respeito às respostas do ambiente virtual dadas de acordo com os comandos ou ações do usuário sobre ele (ex.: sensação conseguida nos vídeos-games); envolvimento –o grau de motivação para o aprendizado ou engajamento do usuário com determinada aplicação, sendo que o usuário pode ser ativo - participar de um jogo com algum parceiro; ou passivo – assistir TV, ler um livro, etc..

De acordo com [KIRNER et. al., 1997] e [FICHEMAN et. al., 2008] essa tecnologia permite a visualização virtual de locais tão pequenos, a ponto de não permitir a observação física (ex.: cavernas com labirintos, túneis estreitos, etc.) e de lugares com extensão além do que se pode ver naturalmente (ex.: cidade, continentes, etc.), além disso, tomando-se o contexto educacional poder-se-á, com essa tecnologia, expandir os processos normais de aprendizado. O uso do monitor para visualização é um fator positivo em matéria de RV, porém a evolução desta vem tendendo ao uso de dispositivos diferenciados como salas de projeção e capacetes, que se fazem necessários para os casos de imersão (Figura 23).

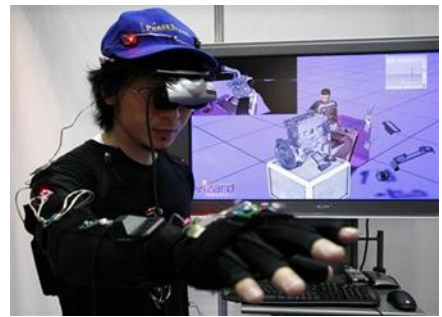

**Figura 23**<sup>5</sup> **- Funcionamento da imersão com uso de dispositivos especiais**

O grau de imersão de um usuário de sistema virtual depende do fato de que todos os elementos naquele ambiente, não importando de qual relação virtual resulte (humanohumano ou humano-máquina), entendam que ele faz parte daquele universo, isto é, os objetos devem agir naturalmente, do contrário a ideia de imersão torna-se inexistente (MENDONÇA e MUSTARO, 2011). Assim os autores explicam as relações dentro de um ambiente virtual:

> Existem dois tipos de relações sociais dentro de um ambiente virtual, segundo Heeter (1992). O primeiro tipo de relacionamento é aquele que envolve humanos com outros humanos, isto é, é a relação entre usuários de um mesmo sistema. O segundo tipo é o relacionamento que envolve a comunicação entre humanos e a máquina, sendo esta tanto a relação com outros personagens que são controlados através de técnicas de inteligência artificial, quanto de outros elementos do mesmo ambiente. O relacionamento entre os usuários humanos dentro de um ambiente virtual não pode ser moldado pelos seus criadores e desenvolvedores. Elas são criadas por meio da interação entre usuários e da criação de comunidades entre eles.

#### [MENDONÇA e MUSTARO, 2011].

Concordando com [KIRNER e SISCOUTTO, 2008], na RV os objetos virtuais podem ter comportamentos autônomos, através de animações, ou disparados por eventos, (Ex.: movimento de um mouse) e sua modelagem pode ser realizada através de linguagens como VRML e X3D ou outras que o desenvolvedor preferir.

 5 Fonte: http://info.abril.com.br/noticias/ciencia/realidade-virtual-ajuda-a-aliviar-dor-fisica-15092009-29.shl

De acordo com [KIRNER e PINHO, 1997] do ponto de vista da análise dos movimentos e ações do usuário uma interface de RV é semelhante a uma interface tradicional, pois ambas fazem uso de dados gerados pelo usuário, porém o grande diferencial da primeira, respectivamente, está na geração de sensações no usuário, sendo que a programação desse tipo de aplicação requer conhecimento de orientação a objetos, sistemas em tempo real, redes, multitarefa, etc..

De acordo com [MENDONÇA e MUSTARO, 2011] na modelagem de personagens mecânicos para um sistema de Realidade Virtual é necessário o uso de Inteligência Artificial (IA) para aqueles que não necessitam controle do usuário. Assim o autor aponta dois conjuntos de conceitos que interagindo formam os conceitos de IA: o primeiro conjunto é o de comportamento e raciocínio, e o segundo envolve os conceitos de humano e ideal. Dessa forma os autores definiram: raciocínio humano (Sistema pensa como um ser humano); raciocínio ideal (sistema pensa de forma racional e lógica), comportamento humano (ações do sistema baseada em ações humanas), comportamento ideal (sistema age de forma racional e lógica).

Concordando com [RIBEIRO et. al., 2011], vários sistemas virtuais são distribuídos por natureza, a estes os autores denominaram de AVD (Ambiente Virtual Distribuído). Esses sistemas possibilitam o compartilhamento de um mesmo ambiente virtual tridimensional entre vários usuários, passando-lhes a impressão de estarem localizados numa mesma sala, prédio, etc., permitindo auxílio recíproco na execução de tarefas baseadas na ideia de trabalho cooperativo, fundamentado no uso de computador, porém isso leva à complexidade dos softwares de sistemas virtuais na medida em que informações tornam-se comuns a uma grande quantidade de usuários. Podemos citar como exemplo os sistemas que permitem Educação a Longa Distância (EaD).

Concordando com [TORI e KIRNER, 2006] a RV é caracterizada por aplicações que permitem navegação e interação em tempo real. Sendo assim, exclui-se desse conceito gravações do cinema digital como filmes de desenhos animados ou que apresentam efeitos especiais. Além disso, a Realidade Virtual não é uma área voltada unicamente a profissionais da computação, portanto a mesma trabalha no âmbito científico e tecnológico construindo sistemas com interface mais próximas dos sentidos humanos, podendo ser concebida para interações imersivas e não imersivas (Figura 24: [A] RV imersiva com uso de dispositivos especiais; [B] RV não imersiva com uso de monitor).

![](_page_45_Picture_0.jpeg)

**Figura 24 – RV imersiva e RV não imersiva. Fonte: (TORI; KIRNER, 2006**).

Nas interações imersivas usuários são transportados para dentro da aplicação através de um dispositivo multissensorial (para captação de movimentos), que faz com que as ações ocorridas no espaço virtual sejam correspondentes aos estímulos do usuário no espaço real, dando ao mesmo a ilusão de estar dentro do mundo virtual, já em interações nãoimersivas o interlocutor da aplicação se sente predominantemente no mundo físico, mas também parcialmente no lado virtual. Desse modo embora a primeira forma de interação, correspondentemente, seja mais realista, a segunda é mais popular, por ter custo mais baixo e ser mais simples que a primeira [TORI e KIRNER, 2006].

De acordo com [RIZZATO et. al., 2007] diz que a RV, no decorrer de sua história, por volta da década de 80 foi especulada como sendo qualquer programa que usasse computador para executar tarefas remotamente relacionadas à educação, devido à popularização da realidade aumentada aliada à preocupação com o desenvolvimento de formas diferenciadas de ensino-aprendizagem, porém foi apenas uma confusão, visto que hoje o que entende-se como aplicação de realidade virtual é bem diferente desse pensamento. Entretanto aplicativos educacionais que usam esse recurso fornecem meios de tornar a educação mais cativante, ao passo que facilita a compreensão de conteúdos.

Para [CAMPOS et. al., 2007] apesar de a RV proporcionar diferentes experiências, o que é relevante numa experiência desse tipo é que o usuário tenha a impressão de estar agindo dentro do ambiente virtual, executando ações diversas sobre os objetos virtuais em tempo real (pegando, movendo, etc.).

> Além disso, pesquisadores apontam como principais vantagens na utilização de técnicas de RV para fins educativos a motivação, poderio de ilustração de características e processos, permite a visualização de detalhes de objetos ou de objetos que estão a grandes distâncias, como um planeta ou satélite ou ainda, como é o caso deste trabalho, a visualização de ambientes que só existem nos anais da história, permite experimentos virtuais, exige que cada participante se torne ativo dentro de um processo de visualização, encoraja a criatividade, provê igual oportunidade de comunicação para estudantes de culturas diferentes, ensina habilidades computacionais e de domínio de periféricos [1].

#### **2.3. Realidade Aumentada**

O desenvolvimento rápido da Realidade Virtual e o crescimento de outras áreas, como a tecnologia audiovisual e multimídia, permitiu o surgimento de uma nova área para desenvolvimento de aplicações, cujo foco está na interação, em tempo real, do usuário com a aplicação, a qual autores como [KIRNER et. al., 2006] denominam de Realidade Misturada definindo-a como uma área, que tem por meta a construção de ambientes mais realistas onde um usuário não perceba diferenças na mistura de elementos virtuais e reais, interagindo com os mesmos como se fosse uma coisa única. Assim, dentro desse conceito está a Realidade Aumentada.

Muitos autores dissertam sobre definições para a Realidade Aumentada (RA), fazendo assim, com que exista uma vasta gama de definições para a mesma. Dessa forma uma delas diz que a RA consiste em técnicas computacionais excêntricas, que comportam a sobreposição de objetos virtuais em ambiente real [FILHO, 2005, p. 17]; outra diz que a RA é uma tecnologia que combina a visão que o usuário tem do mundo real com objetos virtuais projetados em tempo real [CORRÊA et. al., 2008]; outra afirma que temos ambientes de Realidade Aumentada sempre que filmamos um local e em tempo real inserimos objetos virtuais nele, passando a impressão de que esses objetos existem de fato no mundo físico [LIMA et. al., 2007]. Já na visão de [HAUTSCH, 2009] a RA permite que pulemos para dentro do mundo virtual interagindo com objetos que apenas estão limitados à nossa imaginação.

Segundo [KIRNER e TORI, 2006] afirmam a existência de outro conceito particular da Realidade Misturada, a Virtualidade Aumentada, cuja diferença em relação à RA está no fato de que essa tem predominância de elementos virtuais e foco no ambiente virtual onde este é enriquecido com objetos reais pré-capturados por câmera de vídeo, enquanto que esta, respectivamente, tem como ponto de atenção principal o ambiente real, sendo este aparelhado com objetos virtuais, isto é, RA é o avesso da virtualidade aumentada.

Em softwares de RA é possível adicionar gráficos, sons, sensações táteis e cheiros ao ambiente real, porém as técnicas mais utilizadas visam ampliar o campo de visão e audição, tendo como ponto de partida aquilo que é real nesse campo, devendo a aplicação prever e adaptar-se às mudanças de câmera ou sons de acordo com o desejo do usuário [LUZ et. al., 2009].

De acordo com [CANDIAN, 2010] o uso de mundos virtuais em realidade aumentada não é para substituir o mundo real, mas para completar a visão do usuário deste mundo. Nesse sentido ele complementa que a utilização de RA como uma fonte de tecnologia disponível levará ao aperfeiçoamento dos processos públicos, privados e comerciais atingindo maior área de atuação e mostrando todo o potencial tecnológico capaz de unir o virtual ao real e vice-versa.

Nesse sentido, concordando com [PAREDES, 2009], hoje se pode desenvolver aplicações desse tipo em quase todas as linguagens de programação, fazendo surgir assim uma vasta quantidade de opções de ferramentas para o desenvolvimento desse tipo de software.

De acordo com [LIMA et. al., 2009] sistemas de realidade aumentada suportam a coexistência de elementos reais (que fazem parte da vida do usuário) e sintéticos (gerados por computador) no mesmo ambiente, sobrepondo uma cena de mundo real com elementos virtuais – 2D (duas Dimensões), 3D (três dimensões), Textos, imagens. O autor ressalta que hoje esse tipo de interface ganhou mais atenção, devido ao fato de que ela permite execução de atividades de uma forma mais intuitiva, eficaz e com eficiência, visto que a RA pode aumentar o campo de percepção dos usuários sobre o mundo real.

Um sistema de realidade aumentada possui vários módulos de processamento para tratar os aspectos de realidade virtual e do mundo real, que realizam a junção dos mundos e asseguram a interação do usuário e a interação entre objetos reais e virtuais. Um ciclo de processamento pode ser resumido em: captura de vídeo e execução do rastreamento de objetos; processamento do sistema de realidade virtual, incluindo leitura de dispositivos e simulação/animação; calibração, misturando o real com o virtual; e renderização sensorial, envolvendo os aspectos visuais, auditivos e hápticos. Como o sistema funciona em tempo real e deve apresentar tempo de latência igual ou menor que 100ms, o processamento envolvido é muito maior que aquele considerado durante a discussão do processamento de sistemas de realidade virtual. Agora, o processamento do sistema de realidade virtual é uma das partes de um conjunto maior e mais complexo, envolvendo também técnicas de multimídia [KIRNER; TORI, 2006].

Segundo [DAMAZIO, 2007] sistemas de Realidade Virtual e Realidade Aumentada não são necessariamente complexos e caros, pois hoje é possível se desenvolver aplicações com uso desses sistemas com poucos recursos financeiros, em um laboratório, porém é necessário que o hardware suporte entradas/saídas e processamentos desejados, além de que o software deve realizar a integração necessária.

Para [FILLIPO, 2007] usuários co-localizados podem compartilhar objetos virtuais entre si, através de um espaço comum no mundo real. Assim a principal característica de ambientes colaborativos de RA é que usuários veem-se uns aos outros, enquanto visualizam objetos virtuais em meio a eles.

### **48**

# **CAPÍTULO III**

# **3. CONSTRUÇÃO DA APLICAÇÃO**

### **3.1. Classe** *Amphibia*

Os *Amphibia* ou simplesmente Anfíbios como é conhecido esta classe animal determina segundo [HICKMAN et.al., 2004] os primeiros Tetrapodas (do grego tetra = quatro + podos = pés), que são vertebrados terrestres derivados de um animal ancestral semelhante a um peixe. Conforme o autor citado, a trajetória dos anfíbios em sua passagem da água para a terra envolveu modificações no corpo onde estes retiveram a capacidade de nadar, e passaram por transformações no aparelho circulatório para que pudessem respirar através de pulmões, mutação esta que acarreta a perda de brânquias nos adultos, e diferenciações na pele para permitir também a respiração cutânea, além de alterações no metabolismo para diminuir a excreção de nitrogenados tóxicos e aquisição de órgãos dos sentidos.

Em concordância com HICKMAN et. al. [2004, p. 511-515] os tetrápodes surgiram no período devoniano, que teve início há cerca de 400 milhões de anos e foi uma época de temperaturas amenas com alternância de secas e inundações, durante o qual alguns vertebrados desenvolveram características importantes para a vida na terra (pulmões e membros locomotores). Segundo os autores talvez o evento de passagem da água para a terra por esses animais tenha sido um dos mais dramáticos acontecimentos da evolução animal à medida que envolve a invasão de um ambiente em muitos aspectos perigoso para a vida.

De acordo com [POUGH et. al., 2008] os *Amphibia* atuais, ou *Lissamphibia*, são tetrápodes com tegumento úmido e sem escamas e incluem três linhagens que parecem distintas, a um primeiro olhar, mas que compartilham muitas características derivadas, indicando que os mesmos formam uma linhagem evolutiva monofilética, são elas: Anura que incluem animais com patas traseiras alongadas, corpo curto e inflexível que não se dobra quando caminham (sapos, rãs e pererecas), Urodela que agrupa seres possuidores de patas traseiras e dianteiras de mesmo tamanho com locomoção apartir de ondulações laterais (salamandras e tritões) e Gymnophiona composto por cecílias ou ápodes (não possuem pés).

Concordando com [BRITES, 2008] o nome Amphibios vem do grego (*amphi* = duas e *bios* = vida), referindo-se às duas fases presentes na vida desses animais, sendo uma larval aquática e outra adulta, que pode ser terrestre. Esses animais existem em maior quantidade em áreas tropicais e a conquista do meio terrestre, por eles, não foi definitiva, visto que mesmo espécies terrestres dependem da água ao menos para reprodução, pois os ovos não possuem casca protetora nem anexos embrionários (estruturas de adaptação para vida terrestre) e precisam deste modo, serem mantidos úmidos. Ainda de acordo com a autora os girinos (forma larval ou jovem de sapos) se desenvolvem na água, pois nessa fase inicial de vida respiram através de guelras ou brânquias e alimentam-se de partículas orgânicas.

Segundo [ORR, 1986, p. 87-88] a maioria dos anfíbios modernos possuidores de cauda possuem quatro membros relativamente frágeis e que não são adaptados para locomoção rápida sobre a terra, além disso, geralmente as patas anteriores possuem quatro dedos, enquanto as posteriores apresentam cinco, sendo que a maioria dos sapos apresentam patas traseiras alongadas como uma adaptação para o salto.

De acordo [POUGH, 2003] anura é uma ordem formada por seres que possuem hábitos terrestre, aquático, arborícola, cavador e bromelícola, sendo possível relacionar sua morfologia ao seu habitat de vida de modo que as especializações morfológicas do sistema locomotor podem ser usadas para distinguir grupos desses animais. O autor relata ainda que a razão porque os anuros não possuem cauda foi uma adaptação para o salto que exigiu até mesmo que estes tenham a forma e tamanho de corpo que possuem atualmente (corpo curto, sem cauda, patas posteriores longas e esqueleto modificado – Figura 25: (a) sapo semiaquático; (b) sapo terrestre).

![](_page_50_Picture_4.jpeg)

**Figura 25**<sup>6</sup> **– Alguns tipos de sapos**

6 Fonte: http://www.fotosearch.com.br/JNB018/158444/ e http://www.frigoletto.com.br/GeoAlagoas/Anfibios/anfibios.htm

**.** 

Concordando com [POUGH et.al., 2008] e [HICKMAN et. al., 2004] a fecundação dos sapos é externa e os mesmos apresentam várias fases em vida, as quais estão divididas em quatro principais: a 1ª fase (larval) aquática, a 2ª e 3ª fases (girino) também aquáticas e a 4ª fase adulta (terrestre/aquática) (Figura 26: (a) girino apresentando membros anteriores e posteriores após sofrer metamorfoses; (b) fase larval de sapos; (c) sapo adulto; e (d) Ciclo de vida parcialmente completo dos sapos desde o acasalamento- amplexo).

![](_page_51_Figure_1.jpeg)

**Figura 26 - Ciclo de vida dos sapos.**

Já se conhecem 46 fases de desenvolvimento dos sapos, desde a fecundação do óvulo até a transformação do jovem em adulto. Enquanto jovens eles não possuem membros (dianteiro ou traseiro), mas apresentam uma cauda longa que vai gradualmente desaparecendo, enquanto as pernas vão se desenvolvendo à medida que mudam de fase. Acredita-se que estes animais são sensíveis: a mudanças climáticas, à poluição de rios e lagos, desflorestamento, e outras atividades que agridem a natureza [BRITES, 2008].

### **3.2. Construção da Aplicação Proposta**

Para o desenvolvimento dessa aplicação preocupou-se em construir uma aplicação que pudesse ser utilizada com uso de ferramentas de baixo custo, deste modo para o desenvolvimento fizeram-se necessários levantamentos bibliográficos, bem como uso de ferramentas de modelagem 3D, além de instrumentos para manipulação de Realidade Aumentada (câmera, marcadores, etc.), dessa forma foram utilizados computadores do Laboratório de Investigações e Pesquisas em Poéticas Digitais – LIPPO, com os programas listados abaixo devidamente instalados, além dos demais materiais na lista:

- 1. Sistemas Operacionais: *Windows* ou *Linux;*
- 2. Navegador *web Internet Explorer*;
- 3. *Adobe Flash Player* e *plugins* versão 11.6.602.180;
- 4. *Adobe AIR* versão 3.6.0.6090;
- 5. Ferramentas para manipulação de Realidade Aumentada: SACRA, ARTOOLKIT e FLARAS;
- 6. Marcadores de Realidade Aumentada, impressos;
- 7. Cinco (5) modelagens 3D para apresentação virtual das 5 principais fases de desenvolvimento dos Anuros (sapos), além de imagens(texturas) da fase de acasalamento e larval;
- 8. Câmera para visualização das imagens;
- 9. Ferramentas de modelagem 3D (*Blender* 2.49 e *Google Scketshup Pro 7*)

De acordo com [KIRNER e SANTIN, 2010] SACRA é uma ferramenta para criar aplicações sob o conceito de RA e foi desenvolvida em 2008, pelo aluno de mestrado Rafael Santin, orientado pelo professor Claudio Kirner. O intuito da criação da ferramenta SACRA foi o de dar a professores, que queriam incorporar RA em sua metodologia de ensino, a possibilidade de criar suas próprias aplicações, visto que foi percebido na execução de minicursos de realidade aumentada por Kirner que estes tinham dificuldade com a instalação e configuração da ferramenta Artoolkit. Desse modo o objetivo da criação desse kit de ferramentas (toolkit) foi a de proporcionar uma forma de criar realidade aumentada, fazendo a manipulação de pastas e arquivos de texto criados com o Bloco de Notas ou equivalentes. No entanto foram incorporadas à SACRA, características que viabilizam o trabalho em grupo localmente e através de uma rede.

Conforme [OKAWA et. al., 2010] SACRA significa Sistema de Autoria Colaborativa em Realidade Aumentada e é um toolkit para criação e manipulação de RA, criada com base na ferramenta Artoolkit e permite a utilização de várias placas impressas denominadas marcadores de ambiente e, marcadores de ação, onde no segundo, respectivamente, estão incluídos os marcadores de inspeção, controle, status, apagamento, cópia, transporte e rastro, além disso, a ferramenta possui o Ref1 que é um marcador a partir do qual é possível colaboração entre usuários diferentes que usem o mesmo em ambientes distintos.

Quanto ao Artoolkit este foi criado pelo Dr. *Hirokazu Kato*, tendo desenvolvimento contínuo apoiado pelo Laboratório de Tecnologia de Interface Humana (*HIT Lab – The Human Interface Technology Laboratory*) da Universidade de Washington, entre outros [LAMB].

A ferramenta FLARAS - *Flash Augmented Reality Authoring System* - Sistema de Autoria de Realidade Aumentada com Flash, de acordo com [SOUZA et. al., 2012], é uma ferramenta visual de autoria de aplicações interativas usando Realidade Aumentada e sua tecnologia é baseada nos sistemas SACRA e FLARToolKit, sendo que aplicações desenvolvidas com uso dela pode ser rodada em browsers no modo *online* ou *offline*, e tem como principal característica deixar que pessoas leigas em computação consigam criar aplicações de RA sem conhecimento algum sobre modelagem 3D ou desenvolvimento de softwares, haja visto que o usuário pode facilmente encontrar e baixar arquivos 3D gratuitamente do repositório 3D do Google e adiciona-lo à ferramenta, onde através de sua interface poderá manipular o posicionamento da imagem virtual.

Entretanto, além dos toolkits já mencionados para criação de aplicações com realidade aumentada, pode-se desenvolver aplicações de RA com outros sistemas de autoria como Artookit plus, Artag, Osgart, Dart, entre outros tantos.

A Realidade Aumentada da aplicação construída foi obtida com o uso de apenas uma das ferramentas já mencionadas. No entanto inicialmente, a priori, começou-se com a busca de domínio sobre a ferramenta SACRA, mais tarde verificou-se a possibilidade de desenvolver a aplicação usando o Artoolkit e posteriormente estudou-se a ferramenta FLARAS.

Quanto à modelagem dos objetos optou-se por utilizar softwares livres que pudessem apresentar bons resultados nos modelos e, portanto escolheu-se utilizar modelagens produzidas com a ferramenta *Blender* (versão 2.49).

A ferramenta *Blender* é um *software* com licença GNU GPL, caracterizando-a como *software* livre. Ela permite criação de objetos 3D com boa qualidade, possuindo recursos de renderização e suas modelagens podem apresenta-se estática, interativas ou animadas.

Contudo conforme seguimos o desenvolvimento do projeto, houve a necessidade do uso de aplicativos de modelagem tridimensional adicionais, onde optou-se por utilizar o *Google Scketshup Pro 7*, devido ser uma ferramenta de fácil manuseio, além de que a mesma possui distribuição gratuita.

A ferramenta *Google Scketshup Pro 7* é uma plataforma de modelagem 3D ainda restrita, sendo executável apenas em plataformas Windows e Macintosh não possuindo assim distribuição para outros sistemas operacionais. Ela permite a importação e exportação de criações 3D para uso em outros softwares, caracteriza-se também por possuir licença livre para uso não comercial e naturalmente gera arquivos .skp para arquivamento e edição futura das formas desenvolvidas, além disso, o modelo criado com esta aplicação pode ser compartilhado através do Repositório Google 3D de modo que outros usuários em algum lugar no mundo possa utiliza-lo para os fins que desejarem.

De acordo com exposto acimam, usou-se modelagens produzidas no *Blender 3D*, mas realizou-se a texturização dos objetos, bem como a inclusão de materiais (cores), usando o *Google Scketshup Pro 7*, visto que os modelos criados em versões superiores deste segundo programa, respectivamente, não são reconhecidos no FLARAS.

O SACRA funciona com várias pastas contendo arquivos texto (.dat) com a localização de imagens e seu posicionamento, além de pastas contendo os arquivos de áudio e outra com os arquivos de imagem tridimensional com extensão .wrl, que é o formato suportado no SACRA.

O usuário criador da aplicação com o SACRA deve especificar corretamente o caminho de localização de cada um dos arquivos, em texto geralmente editado no bloco de notas e salva-lo no formato de extensão requerido pelo sistema de autoria colaborativa em RA (.dat). A transição da aplicação entre computadores necessita que todos os arquivos (objeto.wrl, arquivo.dat e sons) estejam dentro da pasta que será removida, contendo as dlls e as pastas Data, position, como também com os arquivos executáveis (mk\_patt e SACRA) (Figura 27), vale ressaltar a necessidade de imprimir os marcadores para que uma aplicação possa ser criada ou utilizada na plataforma a qual nos referimos aqui.

O SACRA é possuidor de uma característica vantajosa em relação a outros softwares de Realidade Aumentada analisados neste trabalho, que é o fato de o mesmo poder ser executado em qualquer computador com uma câmera disponível, sem a necessidade de instalação de elementos adicionais, ou de sua instalação na máquina alvo. Por outro lado é possuidora de restrição no que diz respeito à tendência que se tem hoje no desenvolvimento de tecnologias multiplataforma, pois somente está disponível para ambientes *Microsoft Windows*, além do fato de que ela não dá ao usuário desenvolvedor de aplicações o poder de visualização do posicionamento dos objetos em relação às coordenadas do marcador enquanto o mesmo está editando o arquivo texto (.dat).

A estrutura de diretórios e dll presentes no sistema de autoria colaborativa, mostrada na marcação da Figura 27, possui os arquivos utilizados, respectivamente, para cadastro de novas imagens 3D (mk\_patt), além de exibição e interação com elementos cadastrados (SACRA).

![](_page_55_Figure_2.jpeg)

**Figura 27 - Sistema de arquivos do SACRA**

# **55**

Quando o mk\_patt é executado um terminal é aberto e a captura de imagens pela câmera é iniciada, então quando o marcador Ref, no casso desse trabalho o Ref2, e o marcador de inspeção estiver ativo (em frente a câmera), isto é, pode ser visualizado no primeiro, respectivamente, um campo verde com uma esfera no centro do marcador, enquanto que no segundo deve estar perceptível uma esfera azul que marca a localização na cena onde o novo ponto será criado, então dá se um toque com o mouse sobre a imagem que é imediatamente congelada abrindo no terminal um pedido para entrada do nome do arquivo .dat que contém as referências aos novos arquivos de três dimensões, que se deseja atrelar ao marcador de referência (Figura 28: [A] marcadores Inspeção e Ref2 ativos; [B] terminal com solicitação do nome do arquivo.dat ).

![](_page_56_Picture_2.jpeg)

**Figura 28 - Executando arquivo mk\_patt do SACRA**

O segundo arquivo executável do SACRA (SACRA) executa a aplicação após o cadastro dos objetos desejados, permitindo a interação com os mesmos via marcador Inspeção que ativa ou desativa a exibição dos objetos em um ponto e, do cartão Controle que faz a passagem de uma cena para outra (Figura 29).

O primeiro modelo teste é exibido na janela ativa do SACRA, após o cadastro do mesmo e sua ativação no ponto através do marcador inspeção da ferramenta de autoria de RA. O objeto é exibido de modo simplista quanto a texturas, porém pode-se visualizar sua forma e alguns detalhes da modelagem (Figura 29).

![](_page_57_Picture_0.jpeg)

**Figura 29 - Resultado do primeiro teste da aplicação criada com SACRA.**

Cada toque do marcador Controle no centro (esfera) do marcador Ref2, faz a transição de um objeto para outro, no entanto a exibição delas mostra a perda da qualidade das características adicionadas, aos modelos tridimensionais, usando a ferramenta de concepção dos objetos de três dimensões, através da qual se tinha adicionado características como: cor verde aos objetos referentes às primeiras fases de vida dos sapos e, textura colorida para as duas ultimas fases de vida (sapo jovem e sapo adulto).

Entretanto os objetos exibidos a partir da segunda interação com a aplicação desenvolvida no SACRA, usando o marcador controle, apareceram todos na cor preta, assim embora possa-se perceber a anatomia externa com relação aos membros dos sapos virtuais adicionados à cena real a aplicação não traria o efeito mais próximo do real, como se desejou para essa aplicação. Desse modo, acreditamos que isso tenha ocorrido devido a uma discrepância entre as tecnologias de modelagem 3D e a ferramenta de autoria de realidade aumentada SACRA (Figura 30).

Desse modo, tentou-se resolver o problema modificando valores dos materiais e texturas utilizados nos objetos inanimados, porém em novos testes o problema persistiu, tornando assim inviável o uso da ferramenta para atingir o fim que se propôs nesse trabalho, passando-se a estudar a partir daí o sistema Artoolkit.

![](_page_57_Picture_5.jpeg)

**Figura 30 – Resultado final nos testes da aplicação desenvolvida com SACRA** 

Talvez devido a pouca experiência com a ferramenta de modelagem Blender não se tenha podido usufruir de seus benefícios da melhor forma, visto que por alguma razão que desconhecemos e não foi possível detectar, as modelagens exportadas no formato .wrl para uso na ferramenta de autoria de RA (SACRA) perderam totalmente a qualidade conforme visto na Figura 30, o que nos levou à necessidade de utilizar outra aplicação de desenvolvimento 3D, sendo dessa vez utilizada a ferramenta Google Scketshup Pro 7.

Devido aos problemas mencionados com relação a exibição das imagens e com da restrição quanto à plataforma operacional de execução de aplicações construídas com a ferramenta SACRA procurou-se por sistemas para concepção de realidade aumentada que não limitassem a interação do usuário a um Sistema Operacional (SO) em particular. Portanto procurou-se trabalhar com o Artoolkit, ferramenta desenvolvida em linguagem C para permitir a criação de aplicações interativas com uso da RA envolvendo ou não programação (linguagem C ou  $C_{++}$ ).

A partir de então tentou-se a instalação da ferramenta ARToolKit em SO Windows, porém as tentativas foram vãs, isto é, não obteve-se êxito, visto que o sucesso da instalação da mesma nesses sistemas depende em grande parte da obtenção de dlls adicionais que devem ser postas dentro da pasta do sistema operacional, além disso é necessário ter instalado o *Microssoft Visual Studio* na máquina usada para que o sistema Artoolkit funcione corretamente e seus códigos abertos possam ser manipulados.

Desse modo começou-se a fazer levantamentos da possibilidade de instalação do Artoolkit em sistema Ubuntu Linux versão 10.04, onde obteve-se sucesso na instalação, que também depende da adição de dlls adicionais ao sistema, nesse caso todo o processo de instalação foi feito via terminal pela execução de comandos, como é padrão nesses sistemas, porém não há necessidade de instalação de software adicional, pois os códigos podem ser manipulados através de um editor de texto.

Entretanto testou-se apenas as aplicações prontas do pacote como a execução das aplicações *simpleTest* utilizando o marcador HIRO que está na pasta da distribuição do pacote junto com os outros marcadores específicos do Artoolkit, em cujo resultado viu-se um cubo 3D, que demonstra que a ferramenta foi instalada com sucesso.

No entanto houve dificuldades quanto ao cadastro de novos objetos, visto que há pouco, ou nenhum, material publicado que seja claro quanto aos procedimentos de criação de RA com ARToolkit, principalmente quando se trata da plataforma Linux, tendo em vista que a execução das aplicações de RA do Artoolkit instalado nessa distribuição de SO é dependente da execução de comandos via terminal, podendo desse modo tornar a aplicação um tanto distante da realidade de muitos dos possíveis usuários da mesma, prevendo-se que a maioria talvez nunca tenha tido contato com esse tipo de sistema operacional, trazendo assim a necessidade de treinamento para seu uso.

Essa necessidade de instalação do ARToolKit na máquina do usuário que deseja utilizar aplicações construídas com essa ferramenta de RA é um fator limitante do uso da mesma para esse tipo de interação proporcionada pela a realidade aumentada, embora a mesma seja multiplataforma, seu uso pode ser restringido por esse detalhe.

Em vista disso começou-se a estudar o aplicativo FLARAS, onde a partir daí pode-se perceber sua potencialidade dentro do que gostaríamos de atingir com o propósito desse trabalho, pois essa ferramenta de manipulação interativa de realidade aumentada possui uma interface de fácil usabilidade tanto para desenvolvedores quanto para usuários de aplicações construídas a partir de seu uso.

Para efetuar interações ou desenvolver aplicações com realidade aumentada a partir do Flaras são requisitos: a instalação do *Adobe AIR*, além da última versão disponível do *Adobe Flash Palyer* e seu *plugin* correspondente que atualmente, para ambos, é a versão 11.6.602.180. Assim, seguiu-se instalando as dependências *Adobe Flash Player*, *plugin*, *Adobe AIR* e por último a versão 2.4.3, atualmente a última disponível do FLARAS.

Percebeu-se então, que estas dependências para o funcionamento do Flaras são arquivos pequenos de rápida e fácil instalação, embora em plataforma *Linux* necessite de execução de comandos via terminal para instalação do *Adobe AIR*, sendo uma dificuldade a indisponibilidade de suas mais recentes versões para a atual distribuição *Linux* (versão 12.04), porém teve-se êxito na instalação do mesmo em *Ubuntu* 12.04 (Figura 31).

![](_page_60_Picture_0.jpeg)

**Figura 31 – Interface FLARAS** *Devolupment* **em SO** *Linux*

Pode-se perceber que a *interface* do FLARAS apresenta-se diferente nos sistemas operacionais testados (*Linux* e *Microsoft Window*), pois em Linux sua interface aparece um tanto desorganizada (Figura 31) comparada com a apresentação robusta da mesma versão da ferramenta no outro SO verificado*,* porém possui as mesmas funcionalidades e qualidades apresentadas na criação de aplicações em SO *Microsoft Windows*, como pode-se visualizar nas Figura 31 e Figura 32, há uma diferença na qualidade da exibição dos objetos virtuais acrescidos na cena real, pois no segundo sistema analisado, respectivamente, alguns objetos texturizados com a ferramenta de modelagem *Google Scketshup Pro 7* apresentam algumas falhas (Figura 32), enquanto no primeiro a imagem a imagem não perdeu a qualidade.

![](_page_60_Picture_3.jpeg)

**Figura 32 – Interface FLARAS** *Devolupment* **em ambiente** *Microsoft Windows*

A criação da aplicação consistiu assim no estudo de ferramentas de manipulação de RA das quais escolheu-se uma, sendo assim optamos pela ferramenta FLARAS, além disso a construção da aplicação envolveu também conhecimentos e manipulação de modelagens 3D produzidas com Blender 2.49, porém a aplicação das caraterísticas como cor e textura foram realizadas utilizando o programa Google Scketshup Pro, versão 7, devido incompatibilidades com a biblioteca 3D do Flaras para objetos criados em versões superiores do segundo modelador 3D referido, respectivamente.

Escolheu-se o *Google Scketshup* Pro *7* devido ser de fácil usabilidade e, permitir a exportação de objetos diretamente no formato requerido pela ferramenta de autoria utilizada (FLARAS), a qual reconhece extensões .kmz, .3ds, collada(.dae), além de texturas, vídeos e áudios, sendo que para utilidade de 3D no formato .3ds ou .dae é necessário, quando do uso de objetos texturizados, zipar a textura junto com o modelo .dae ou com o .3ds em um único arquivo (.zip) antes de adiciona-lo, portanto devido a isso preferiu-se usar a primeira extensão, respectivamente, visto que esta pode ser gerada diretamente a partir da ferramenta de modelagem mencionada.

O aplicativo FLARAS baseia-se no uso de pontos e senas, onde neste caso é possível a criação de um ou múltiplos pontos e de uma ou múltiplas cenas em um ponto. Dessa forma para o fim desse projeto criou-se um ponto e nele foram adicionadas várias senas, das quais algumas estão acrescidas por vários objetos que se apresentam simultaneamente na visualização mista (mundo real e objetos virtuais visualizados em tempo real, e ao mesmo tempo) como pode ser visto na Figura 33, que mostra alguns resultados das interações: utilizando marcadores e a visualização de um ou vários objetos na mesma cena.

Quando a aplicação desenvolvida é executada, a primeira sena no vídeo é a de um cilindro animado com uma imagem de ovos de sapos depositados em um lago, em um dos lados do modelo 3D cilíndrico e, do outro lado uma imagem do amplexo ou acasalamento (Figura 33).

![](_page_62_Picture_0.jpeg)

**Figura 33 – Resultado obtido de algumas interações com a aplicação criada**

Então, conforme vai-se interagindo com a aplicação, quer seja usando o marcador de interação (Interaction marker), quer seja via mouse, as senas vão passando de uma para outra e, enquanto isso, novos objetos são adicionados ao vídeo, dando a ilusão de que há uma animação na transição das senas, pois a cada passagem de uma sena para outra é mostrada uma nova fase de vida de sapos sendo adicionada, sem que a anterior desapareça, porém esse evento foi conseguido a partir do posicionamento das imagens usando a ferramenta de modelagem e exportando-as uma a uma (Figura 34: **:** (a) - posição relativa no Google Scketshup Pro 7; (b) - exibição durante teste da aplicação usando o *Internet Explorer*).

![](_page_62_Picture_3.jpeg)

**Figura 34 - Demonstração da montagem das imagens e resultado do teste da aplicação.**

Assim a interação segue numa sequência que possibilita a visualização de 6 fases de vida dos sapos, desde o ovo até a fase adulta, sendo que estas cenas foram previamente criadas na ferramenta de modelagem (Figura 35 (a) girino ou larva; (b) 2ª fase girino;(c) 3ª fase girino adicionado após interação via marcador ou via mouse; (d) Sapo jovem adicionado ao ponto; (e) sapo adulto adicionado ao ponto), visto que no Flaras não é possível adicionar objetos a uma mesma sena, exceto utilizando essa técnica antes de exportar cada objeto.

![](_page_63_Picture_1.jpeg)

**Figura 35 - Telas do posicionamento dos objetos 3D no Google Scketshup Pro 7.**

Portanto para cada interação (gea próxima sena ou anterior dependendo do tipo de controle escolhido) procurou-se adicionar uma modelagem (KMZ) diferente para cada sena. A interação com a aplicação criada dá-se através de 2 marcadores, onde temos o Ref marker (marcador de referência) onde são atreladas as imagens 3D, assim como Interaction marker (marcador de interação) que dispara os controles da interação assumindo duas funções de inspeção ou de controle (dispara mudança de cenas). A Figura 36 mostra à esquerda o marcador de referência e à direita o marcador inspeção ou controle.

![](_page_64_Picture_0.jpeg)

**Figura 36 - Marcadores utilizados na aplicação**

Entenda-se por interagir com a aplicação como sendo a ação de tocar a esfera amarela, contida no marcador de interação, na esfera cinza, presente no marcador de referência ou o toque do mouse em algum dos objetos virtuais.

Existem dois tipos de controle para o marcador de interação, os quais são: Controle Backfoward (faz com que as senas sejam visualizadas no sentido anti-horário) e Controle Foward (a interação dá-se normalmente no sentido horário), essas funções são escolhidas na própria interface da aplicação via teclado ou diretamente clicando nas setas verdes que nela se apresentam (Figura 37 : [a] Função Inspeção; [b] Função de Controle Forword; [c]Função de Controle BackFoward ).

![](_page_64_Picture_4.jpeg)

**Figura 37 - Controles assumidos pelo marcador de interação**

A aplicação desenvolvida com uso Realidade Aumentada foi produzida com a intenção de que a mesma possa ser uma ferramenta de apoio ao professor em suas atividades didáticas e, ao aluno um aplicativo pelo qual possa ter maior retenção de conteúdo à medida que estudando com ela tem uma forma lúdica e interativa que pode lhe proporcionar maior interesse e aprendizado, sendo movido pela curiosidade, além do fato de que essa ferramenta usando RA permite que o mesmo (o aluno) não perca a noção de seu mundo real e ainda o faz ator durante sua busca pelo saber.

Tendo isso em vista, e visto que as ciências biológicas permitem conhecer cada ser vivo presente na natureza, tendo os seus modos de vida e comportamentos como alguns dos fatores primordiais para classificação e agrupamento de cada um deles, entre as diversas espécies existentes ou que ainda não tenham sido catalogadas, nossa aplicação é pautada em contribuir especificamente na demonstração lúdica das fases de desenvolvimento dos anfíbios, onde para isso fez-se uso na aplicação, de figuras tridimensionais de sapos virtuais, bem como texturas para demonstrar as diferenciações existentes entre esses animais enquanto em fase de desenvolvimento.

A aplicação poderá ser usada para promover a demonstração, durante aulas de biologia, das fases de crescimento presentes no ciclo de vida de um sapo a partir da fase de acasalamento (amplexo), passando pela fase larval (ovo), e as fases girino até ver-se a fase adulta, com isso acredita-se estar contribuindo para que alunos estudem de forma empolgada interagindo com uma tecnologia nova que pode ser integrada ao ensino.

Algumas limitações podem se apresentar na exibição de alguns objetos, dependendo da posição de visualização em relação à câmera, talvez devido a incompatibilidades entre a biblioteca 3D utilizada na aplicação e a ferramenta de construção 3D (Figura 38), mas isso é uma limitação que deverá possivelmente ser superada pela evolução do Adobe Flash Player.

![](_page_65_Picture_3.jpeg)

**Figura 38 - Falha na exibição de textura no objeto 3D referente à fase 5 na cena**

# **65**

Após concluído o cadastro dos objetos da aplicação na versão *Devolupment* do Flaras gerou-se um arquivo zip contendo todos os arquivos nativos e os adicionados, necessários para a execução via browser, isto é gerou-se a versão V*iewer,* assim podendo a mesma ser executada em qualquer computador que possua o *Adobe Flash Player* instalado.

Para executar a aplicação e visualizar as fases de desenvolvimento dos anuros, descompacta-se o arquivo gerado (arquivo.zip *publish*) em algum local no computador e executa-se a versão desejada, através da execução dos arquivos *index-online-runnig* para uso da versão online, isto é, via internet (desde que disponibilizada em um servidor remoto ou via *Dropbox*) ou do arquivo *index-local-runing* para rodar a aplicação localmente(Figura 39).

![](_page_66_Figure_2.jpeg)

**Figura 39 - Arquivos da versão Viewer da aplicação criada**.

# **66**

# **CAPÍTULO IV**

### **4. ANÁLISE DOS RESULTADOS**

#### **4.1. A Escolha da Ferramenta FLARAS**

Pensar-se em um projeto de Realidade Aumentada implica muitas vezes em racionar sobre rotinas complexas de *software*. Quando se trata de educação auxiliada por uma ferramenta tecnológica como meio de intervir em dificuldades de aprendizagem enfrentada por muitos alunos, ou mesmo como meio de solucionar, mesmo que somente em partes, a ausência de recursos metodológicos adequados de ensino, a criação dessa aplicação com o uso de uma ferramenta de autoria de RA teve por finalidade desenvolver habilidades na manipulação das ferramentas abordadas, além de poder fornecer uma aplicação simples de baixo custo e que seja atraente do ponto de vista dos aprendizes.

A escolha da ferramenta FLARAS deu-se devido à mesma apresentar uma interface de fácil manuseio, visto que fornece um ponto de visão sobre os elementos que estão sendo adicionados a um ponto, diferentemente dos demais aplicativos discutidos nesse trabalho.

Ambas as ferramentas estudadas requerem a manipulação de objetos com relação a coordenadas x, y e z, no entanto o FLARAS, diferentemente das demais ferramentas possui uma interface gráfica, a qual não existe nas outras ferramentas analisadas, bem como a interface, desse, é de fácil entendimento, tendo em vista que a mesma apresenta no centro do marcador três setas indicando cada eixo e na lateral direita da interface estão os espaço onde pode-se alterar o padrão de visualização dos objetos logo que são inseridos, como distância em relação ao centro do marcador e dimensões do objeto (ex.: largura, altura).

Os objetos inseridos ficam cadastrados bastando salvar o projeto e publicá-lo na versão Viewer, dessa forma a visualização dos objetos quer seja via *Internet,* quer seja por execução local em uma determinada máquina, será conforme os padrões adicionados e visualizados para cada objeto durante o desenvolvimento (Figura 32 na seção 3 mostra a interface do aplicativo FLARAS para desenvolvedores – versão *Devolupment*).

Dessa forma, o desenvolver da aplicação tem uma visão prévia de como serão visualizados os objetos na versão para usuário. Diferentemente das ferramentas SACRA e ARToolKit, pois os mesmos requerem, um a manipulação de arquivos de texto que serão repetidas vezes cadastrados até que se tenha o tamanho do objeto na visualização, distância do objeto em relação ao ponto do marcador de referência, etc., o que é bastante dispendioso, o outro requer a manipulação de códigos em linguagem C ou C++, o que pode tronar a tarefa de construção mais complicada, difícil e dispendiosa.

Desse modo, a tabela 1 nos espaços amarelos, lista algumas características inerentes às ferramentas estudadas para autoria de aplicações de Realidade Aumentada; os quadros em vermelho sinalizam desvantagens (Desv.), enquanto que os quadrados verdes sinalizam características positivas (Vant.) das plataformas de manipulação de RA apresentadas (SACRA, ARToolKit, FLARAS), já os quadros em branco representam características que não foram sinalizadas.

![](_page_68_Picture_248.jpeg)

**Tabela 1 - Vantagens (Vant.) e Desvantagens (Desv.) dos sistemas para manipulação de RA estudados.**

## **68**

### **4.2. Resultados obtidos**

Toda aplicação antes de ser distribuída ela deve ser testada, para recolhimento de possíveis falhas que possam ser resolvidas, mesmo que não de imediato.

Os testes foram realizados no laboratório LIPPO na Universidade Federal do Piauí campus de Picos no intuito de verificar sua funcionalidade, e restrições de uso, bem como eventuais falhas em quaisquer das versões geradas (*online* ou *offline*) os testes realizados com a aplicação construída pretendeu avaliar sua usabilidade, flexibilidade para execução em sistemas operacionais diferentes, bem como se a aplicação funciona a ponto de alcançar os objetivos declarados nesse trabalho.

Tendo-se esses fatores em vista, analisou-se que alguns computadores podem não executar a aplicação devido a má instalação ou mesmo a ausência do *plugin* do *Adobe Flash Player* (Figura 40), que é um requisito indispensável para que se tenha sucesso na execução desse sistema.

![](_page_69_Picture_4.jpeg)

![](_page_69_Figure_5.jpeg)

Caso o *plugin* necessário esteja instalado a aplicação funciona normalmente para a versão, porém pode acontecer de a mesma não funcionar e apenas aparecer uma tela branca no navegador.

As dificuldades observadas estão concentradas nos testes da aplicação via browser, pois como foi percebido um computador que rode normalmente as duas versões, quando reiniciado pode ser que não rode mais ou exiba apenas resultados para a versão *offline*.

Outra dificuldade que pode-se perceber, é que mesmo instalando o adobe flash player e seu *plugin* a aplicação mesmo assim pode não rodar. Logo chegou-se à conclusão de que os computadores testados, possivelmente, podem ter problemas internos na rotina de seus *softwares*, o que pode estar ocasionando o não reconhecimento pelo browser da instalação do *plugin* necessário.

Não foi possível o teste da versão viewer em outro sistema operacional, devido à dificuldade na instalação dos plug-ins necessários, porém quanto a flexibilidade de desenvolvimento entre as plataformas notou-se que é possível. Sendo assim uma pessoa que esteja desenvolvendo melhorias na aplicação utilizando sistemas *Microsoft windows*, pode sem nenhum problema concluir em sistema operacional diferente desde que este possua os requisitos já mencionados.

A aplicação usa marcadores, portanto é dependente do nível de iluminação existente no ambiente onde for ser utilizado, pois como percebido ambientes com excesso ou pouca luz pode fazer com que o marcador não seja reconhecido pela câmera e, portanto os objetos atrelados a ele não serão exibidos ou ficarão piscando.

Uma restrição observada para a aplicação é que só foi possível realizar testes utilizando o navegador *Microssoft Internet Explorer*, pois a instalação de *plugins* em outras versões de navegador como *Mozzilla firefox* e *Google Chrome* a execução da aplicação não foi possível pois sempre requer a instalação de *plugins*, embora os *plugins* já estejam instalados.

A oclusão de qualquer parte do marcador também leva à não exibição dos objetos, visto que a câmera não consegue rastrear o código impresso no cartão.

# **CAPÍTULO V**

## **5. CONSIDERAÇÕES FINAIS**

Considerando o objetivo desse trabalho, conclui-se que projetos para desenvolvimento de uma aplicação com fins educativos ou não, envolvem muitos processos e requerem conhecimentos afins, inclusive do público alvo e do meio a que se destinar a construção.

Analisar ferramentas distintas para construção de softwares ou aplicações de Realidade Aumentada proporcionou o desenvolvimento de conhecimentos novos na prática, levando-se em conta a necessidade que houve do estudo para posterior uso de algumas ferramentas de modelagem 3D, bem como a experimentação de plataformas de construção de RA variadas com dificuldades distintas, as quais espera-se superar em um projeto futuro.

Percebe-se que a construção de aplicações com uso de realidade aumentada tem ganhado espaço cada dia mais abrangente, visto que é grande a quantidade de pessoas que se envolvem com o aprimoramento desta tecnologia, trabalhando na construção de sistemas mistos, misturando realidade e ficção virtual gerando sistemas capazes de agir através de sensores de captação ou rastreamento de movimento, dando a impressão ao usuário que esta faz parte do seu espaço.

A aplicação desenvolvida poderá futuramente ser aprimorada com a resolução dos problemas relacionados às falhas apresentadas na visualização de alguns objetos na aplicação.

Contudo espera-se que alguém possa interessar-se pela experimentação da aplicação e integra-la a seus métodos de ensino ou de aprendizagem, como meio de promover o conhecimento, além de integrar áreas distintas, mas complementares, que são a área tecnológica e área educacional.
## **REFERÊNCIAS**

AMARAL, F. **The eye of judgment**. 2007. Disponível em: <http://www.jogosps3.com/outros/the-eye-of-judgment/> Acesso em: 27 mar. 2013;

ARRUDA, R. V.; SILVA, W. A. da; LAMOUNIER, E. A. Jr.; RIBEIRO, M. W. de S.; CARDOSO, A.; FORTES, N. C. de O. A.; LIMA L. V. **Realidade virtual aplicada ao ensino de história por meio da reconstituição de ambientes**. wrva2007, MG, 2007. Disponível em: <http://www.lbd.dcc.ufmg.br/colecoes/wrva/2007/009.pdf> Acesso em: 1 abr. 2011;

ASSIS, G. L. J. de; ALBUQUERQUE, E. S.. **Realidade aumentada**. 2007. 44f. Monografia (Bacharelado em Ciência da Computação) - UNIVERSIDADE CATÓLICA DE GOIÁS, 2007. Disponível em: <http://aldeia3.computacao.net/greenstone/collect/trabalho/index/assoc/HASH01a0/94e3916e .dir/doc.pdf> Acesso em: 4 abr. 2011;

AZEVEDO, E.; CONCI, A. **Computação gráfica, geração de imagens**. 8ª. ed. Rio de Janeio: Campus: Elsevier, 2003. 353p.;

BREGA, J. R. F.; RODELLO, I. A. **Realidade virtual e aumentada em ações de marketing**. 1ª ed. Uberlândia:MG: SBC-Sociedade Brasileira de Computação, 2011. 13p. in e-book:XIII SVR - Symposium on Virtual and Augmented Reality Disponível em: <http://www.de.ufpb.br/~labteve/publi/2011\_svrps.pdf> Acesso em: 26 mar. 2013;

BRIANEMONE, **Sony announces eye pet. button masher**, 2008. Disponível em: <http://buttonmasher.co.nz/blog/2008/08/21/sony-announces-eye-pet/> Acesso em: 27 mar. 2013;

BRITES, A. D. **Anfíbios: primeiros vertebrados a habitar o meio terrestre**. 2008. Disponível em: <http://educacao.uol.com.br/disciplinas/biologia/anfibios-primeirosvertebrados-a-habitar-o-meio-terrestre.htm> Acesso em:29 mar 2013;

CADDY, B.; NORRIS, A.; PRICE, C.; PETROU, A.; EDVARDSEN, E. **The top ten terrible games revealed at e3: save your pennies for halo reach - sony eye pet**. Shiny Shiny, 2009. Disponível em:

<http://www.shinyshiny.tv/2009/06/galleries/the\_top\_ten\_gam.php?pic=8> Acesso em: 1 jan. 2011;

CAMPOS, L. S.; RIBEIRO, M. W. S. **Realidade virtual aplicada ao e-commerce: proposta de plataforma baseada em vrml e php**. in e-book Anais-wrva2007. 2007. Disponível em [<http://www.lbd.dcc.ufmg.br/colecoes/wrva/2007/009.pdf>](http://www.lbd.dcc.ufmg.br/colecoes/wrva/2007/009.pdf) Acesso em: 20/10/2011;

CANDIAN, V. C.; CESAR, J.; MONTEIRO, D.; PADILHA, J. **Aplicação das tecnologias de realidade virtual e aumentada na educação visando melhorias no ensino da disciplina de geografia.** 2010. Disponível em: <http://www.facos.edu.br/galeria/128022011101515.pdf> Acesso em: 17 jun. 2011;

CARDOSO, A.; LAMOUNIER, E. **Aplicações na educação e treinamento**. 2006. In Livro do pré-simpósio, X Symposium on Virtual Reality and Augmented Reality. editora SBC, 2008. Disponível em: <http://comissoes.sbc.org.br/cerv/home/index.php?option=com\_content&view=article&id=52&Itemid=57> Acesso em: 10 Dez. 2011.

CONCI, A.; AZEVEDO, E.; LETA, F. R. **Computação gráfica, teoria e prática**. 2ª. ed. RJ: Elsevier, 2008. 407p.;

CORRÊA, A. G. D.; ASSIS, G. A. de; NASCIMENTO, M. do; LOPES, R. de D. **GENVIRTUAL: Um jogo musical para reabilitação de indivíduos com necessidades especiais**. Revista Brasileira de Informática na Educação, v.16, 2008. Disponível em: <http://www.br-ie.org/pub/index.php/rbie/article/view/18> Acesso em: 3 nov. 2011;

COSTANZA, G. S**hopping mode.** 2013, 16p. Disponível em: <http://www.giuseppecostanza.it/foodtracer/shopping\_mode.htm> Acesso em: 26 mar. 2013;

DAMAZIO, G. E. R.; PAIVA, M. de; GUIMARÃES, G. B. B. **Ambientes de hardware e software para aplicações de realidade virtual e aumentada**. in SVRPS2007:SBC, 2007. 15p. Disponível em: <http://www.de.ufpb.br/~labteve/publi/2007\_svrps.pdf> Acesso em: 20 dez. 2011;

DIAS, J. P. S. **Redes sociais electrónicas e ensino. II.** 2008, Disponível em: <http://litteratim.wordpress.com/> Acesso em: 30 mar. 2013;

FICHEMAN, I. K.; ZUFFO, M. K.; LOPES, D. R. **Realidade virtual na educação e a nave mário schenberg.** 2008. Disponível em

[http://www.educacaoadistancia.blog.br/revista/ucp\\_irenemarceloeroseli.pdf](http://www.educacaoadistancia.blog.br/revista/ucp_irenemarceloeroseli.pdf) Accesso em 10 out. 2011;

FARIA, J. C. N. de M.; ANTUNES, A. M.; OLIVEIRA, M. L. de; VIGÀRIO, A. F.; SABÓIA-MORAIS, S. M. T. de. **O ensino de biologia celular e tecidual na educação a distância por meio do microscópio virtual (teaching of cell and tissular biology in distance education through the virtual microscope).** Experiências em Ensino de Ciências, GO, v.6, 2011. Disponível em: <http://if.ufmt.br/eenci/artigos/Artigo\_ID160/v6\_n3\_a2011.pdf> Acesso em: 6 jul. 2011;

FILIPPO, D.; Raposo, A.; ENDLER, M.; FUKS, H. A**mbientes colaborativos de realidade virtual e aumentada**. In SVRPS 2007: SBC, 2007. 23p. Disponível em: <http://www.de.ufpb.br/~labteve/publi/2007\_svrps.pdf> Acesso em: 30 dez. 2011;

FILHO, C. O. S.; TEICHRIEB, V. **Estudo e aplicação da tecnologia de realidade aumentada**. 2005. 70f. Monografia (Bacharelado em Engenharia da Computação) - Escola Politécnica de Pernambuco - Universidade de Pernambuco, Recife:PE, 2005. Disponível em: <http://dsc.upe.br/~tcc/20052/ClovisSantos.pdf > Acesso em: 25 mai. 2011;

GARCIA, L. F. F.; LUZ, M.; MACHIORO, G. F. R**ealidade aumentada em dispositivos móveis**. 2009. Disponível em: <http://www2.fc.unesp.br/wrva/artigos/49979.pdf> Acesso em: 1 jun. 2011;

GATTAS, M. **Introdução**. 2005. Disponível em: <http://www.tecgraf.pucrio.br/~mgattass/cg/pdf/01\_Introducao.pdf> Acesso em: 1 jun. 2011;

GOMES, F. **Ciar apresenta microscópio simulado em realidade virtual aumentada, software auxiliará estudantes de educação a distância na realização de atividades educativas**. UFG - Universidade federal de Goiás, portal UFG, 2010. Disponível em: <http://www.ufg.br/page.php?noticia=6393> Acesso em: 20 mar. 2013;

HART, C. **Eye of judgement ps3 to close online servers in septemeber. gaming survival**, 2010. Disponível em: <http://www.gamingsurvival.com/2010/07/02/eye-of-judgement-ps3 to-close-online-servers-in-septemeber/> Acesso em: 27 mar. 2013;

HAUTSCH, O. **Como funciona a realidade aumentada**. 2009. Disponível em: <http://www.tecmundo.com.br/2124-como-funciona-a-realidade-aumentada.htm> Acesso em: 10 mai. 2011;

HEISER, J. B.; JANIS, C. M.; POUGH, F. H. **A vida dos vertebrados**. 4ª. ed. São Paulo: Atheneu, 2008. 683p.;

HICKMAN,; LARSON,; ROBERTS, **Princípios integrados de zoologia**. 11ª. ed. Rio de Janeiro: GUANABARA KOOGAN, 2004. 400p.;

JUNIOR, A. H. **Fundamentos de informática, computação gráfica**. 2ª. ed. RJ: LTC, 2006. 161p.;

KIRNER, C.; PINHO, M. S. **Introduçâo á Realidade Virtual.** 1997. In WRV' 97 1º Workshop de Realidade Virtual, São Carlos, SP. Disponível em< [http://www.ckirner.com/download/tutoriais/rv-wrv97.pdf>](http://www.ckirner.com/download/tutoriais/rv-wrv97.pdf) Acesso em 10/out./2011;

\_\_\_\_\_\_\_\_\_\_; TORI, R. **Fundamentos de realidade aumentada**. Belém-PA: SBC, 2006. 16p. Disponível em: <http://www.di.ufpe.br/~if124/turmaatual/material/Livro-RV2006v19112006.pdf> Acesso em: 1 abr. 2011;

\_\_\_\_\_\_\_\_\_\_; SISCOUTTO, R. A. **Fundamentos de realidade virtual e aumentada**. 2008. In SVR2008, Livro X Simposium on Virtual and Augemented Reality, editora SBC. Disponível em [<http://www.ckirner.com/realidadevirtual/?%26nbsp%3B\\_LIVROS\\_E\\_CAP%CDTULOS:Li](http://www.ckirner.com/realidadevirtual/?%26nbsp%3B_LIVROS_E_CAP%CDTULOS:Livros_de_RVA_2008) [vros\\_de\\_RVA\\_2008>](http://www.ckirner.com/realidadevirtual/?%26nbsp%3B_LIVROS_E_CAP%CDTULOS:Livros_de_RVA_2008) Acesso em 10 dez. 2011;

LAMB, P. **ARToolKit**. Disponível em: <http://www.hitl.washington.edu/artoolkit/> Acesso em: 1 abr. 2011;

LIMA, A. J. R. de; HAGUENAUER, C. J.; CUNHA G. G. **A realidade aumentada no ensino da geometria descritiva.** Curitiba:PR, 2007. Disponível em: <http://www.degraf.ufpr.br/artigos\_graphica/AREALIDADE.pdf > Acesso em: 13 jun. 2011;

LIMA, J. P.; SIMÕES, F; FIGUEIREDO, L.; TEICHRIEB, V; KELNER, J. **Online monocular markerless 3d tracking for augmented reality**. in XI SYMPOSIUM ON VIRTUAL AND AUGMENTED REALITY: SBC, 2009. 29p. Disponível em: <http://www.de.ufpb.br/~labteve/publi/2009\_svrmc.pdf> Acesso em: 1 abr. 2013;

LOPES, T. **Evolução das tecnologias audiovisuais.** 2009. Disponível em: [<http://www.slideshare.net/tiagorclopes/evoluo-das-tecnologias-audiovisuais-1130251>](http://www.slideshare.net/tiagorclopes/evoluo-das-tecnologias-audiovisuais-1130251) Acesso em : 11 out. 2012;

LUZ, L. F. da.; MACHIORO, G. **Jogo de damas utilizando realidade aumentada**. 2010. 20f. Monografia (Tecnologia em Computação) - ULBRA- Universidade Luterana do Brasil, 2010. Disponível em: <http://www.fileden.com/files/2010/4/23/2837301/ULBRA-TCC2 lucas\_luz.pdf> Acesso em: 1 jun. 2011;

MENDONÇA, R. L.; MUSTARO, P. N. **Como tornar aplicações de realidade virtual e aumentada, ambientes virtuais e sistemas de realidade mista mais imersivos**. in e-book do VIII Symposium on Virtual Reality/Belém-PA:SBC, 2006. 13p. Disponível em: <http://www.di.ufpe.br/~if124/turmaatual/material/Livro-RV2006-v19112006.pdf> Acesso em: 1 abr. 2013;

MORAES, C. **Computação gráfica para todos**. 2008. Disponível em: <http://www.hardware.com.br/artigos/computacao-grafica-iniciantes/> Acesso em: 13 fev. 2013;

NOLÊTO, C. O.; SAMPAIO, A. P. **Modelagem de agentes inteligentes para jogos eletrônicos**. 2011. 80f. Monografia (Bacharelado em Sistemas de Informação) - UFPI - Universidade Federal do Piauí, Picos-PI, 2011;

NUNES, Fátima L. S.; Costa.; Machado, Liliane S.; Moraes, Ronei M. **Desenvolvendo aplicações de rva para saúde: imersão, realismo e motivação**. in e-book XIII Symposium on Virtual and Augmented Reality - SVR, BERLÂNDIA - MG: SBC, 2011. 13p. Disponível em: <http://www.de.ufpb.br/~labteve/publi/2011\_svrps.pdf> Acesso em: 11 jun. 2011;

OKAWA, E.; KIRNER, C.; KIRNER, T. G. S. **Sistema solar com realidade aumentada**. wrva, Itajubá, 2010. Disponível em: <http://www.lbd.dcc.ufmg.br:8080/colecoes/wrva/2010/0013.pdf> Acesso em: 4 mar. 2013;

OGLIARI, R. **Second life by google,** 2008. Disponível em: <http://www.mobilidadetudo.com/2008/07/second-life-by-google.html> Acesso em: 30 mar. 2013;

\_\_\_\_\_\_\_\_. **Second life no telefone celular**, 2008. Disponível em: <http://www.mobilidadetudo.com/2008/06/second-life-no-telefone-celular.html> Acesso em: 30/mar/2013;

\_\_\_\_\_\_\_\_. **Repórter ping, campus party parte iv, second life**, 2008. Disponível em: <http://www.mobilidadetudo.com/2008/02/reporter-ping-campus-party-parte-iv-secondlife.html> Acesso em: 30 mar. 2013;

ORR, R. T. **Biologia dos vertebrados**. 5ª. ed. São Francisco: Roca, 1986. 501p.;

PAREDES, A. **Flash + tecnologia, fazendo uma mágica com realidade aumentada**. 2009. Disponível em:

<http://imasters.com.br/artigo/13530/flash/fazendo\_uma\_magica\_com\_realidade\_aumentada/ > Acesso em: 6 abr. 2011;

RIBEEIRO, M. W. de S.; RAIMANN, E.; CAMARGO, V. A. X. de; BERRETTA. L. de O. S**istemas distribuídos de realidade virtual e aumentada**. in e-book do XIII Symposium on Virtual and Augmented Reality/ Uberlândia-MG: SBC, 2011. 19p. Disponível em: <http://www.de.ufpb.br/~labteve/publi/2011\_svrps.pdf> Acesso em: 11 jun. 2011;

RIZZATO, A. C.; NUNES, F. L. S.; **Realidade virtual aplicada à educação: reflexões sobre o estado da arte e o futuro**. in Anais WRVA'07 Workshop de Realidade Virtual e Aumentada/Itumbiara-Goiás:SBC, 2007. 10p. Disponível em: <http://www.lbd.dcc.ufmg.br/colecoes/wrva/2007/> Acesso em: 30 jan. 2013;

SANTIN, R.; KIRNER, C. **Funcionamento e utilização do sistema de autoria colaborativa com realidade aumentada - SACRA**. 2010. Disponível em: <http://www.ckirner.com/sacra/> Acesso em: 2 abr. 2011;

SILVA, Wender Antônio da, RIBEIRO**,** Marcos Wagner de Souza, LAMOUNIER, Edgard Júnior, CARDOSO, Alexandre. **Uma arquitetura para distribuição de ambientes virtuais de realidade aumentada aplicada à educação.** 2008, Disponível em: <http://www.brie.org/pub/index.php/rbie/article/view/44> Acesso em: 22 jun. 2011;

SOUZA, R. C.; KIRNER C. **Livro popup com realidade aumentada online sobre os animais**. 2012. Disponível em: <http://ckirner.com/flaras2/repositorio/livro-popup-animais/> Acesso em: 25 mar. 2013;

\_\_\_\_\_\_\_\_; KIRNER C. **O que é FLARAS?**. 2012. Disponível em: <http://ckirner.com/flaras2/introducao/> Acesso em: 1 jan. 2011;

STRICKLAND, J. **Como funciona a realidade virtual, Introdução.** 2008. Disponível em [http://www.educacaoadistancia.blog.br/revista/ucp\\_irenemarceloeroseli.pdf](http://www.educacaoadistancia.blog.br/revista/ucp_irenemarceloeroseli.pdf) Acesso em 11 out. 2011;

TIBIRIÇA, P.; RITUR, S. N. **Definição de hipermídia, multimídia e ciberespaço.** 2008. Disponível em: [<http://hipermidiaemultimidia.wordpress.com/2008/08/28/definicao-de](http://hipermidiaemultimidia.wordpress.com/2008/08/28/definicao-de-hipermidia-multimidia-e-ciberespaco/)[hipermidia-multimidia-e-ciberespaco/>](http://hipermidiaemultimidia.wordpress.com/2008/08/28/definicao-de-hipermidia-multimidia-e-ciberespaco/) Acesso em 12 out. 2012 ;

TORI, R.; KIRNER, C. **Fundamentos de realidade virtual**. in Livro do pré-simpósio, VIII Symposium on Virtual Reality: SBC, 2006. 20p. Disponível em: <http://www.di.ufpe.br/~if124/turmaatual/material/Livro-RV2006-v19112006.pdf> Acesso em: 1 abr. 2013;

VALENTE, J. A.. **As tecnologias de informação e comunicação no ensino médio**. 2010. Disponível em: **[http://www.revistapatio.com.br/sumario\\_conteudo.aspx?id=303,](http://www.revistapatio.com.br/sumario_conteudo.aspx?id=303)** Acesso em: 20 jun. 2011;

ZORZAL, E. R.; CARDOSO, A.; KIRNER, C.; A**plicações adaptativas de visualização de informações com realidade aumentada.** in Livro do pré-simpósio, XIII Symposium on Virtual and Augmented Reality / Uberlândia-MG: SBC, 2011. 16p. Disponível em: <http://www.de.ufpb.br/~labteve/publi/2011\_svrps.pdf> Acesso em: 1 abr. 2013.